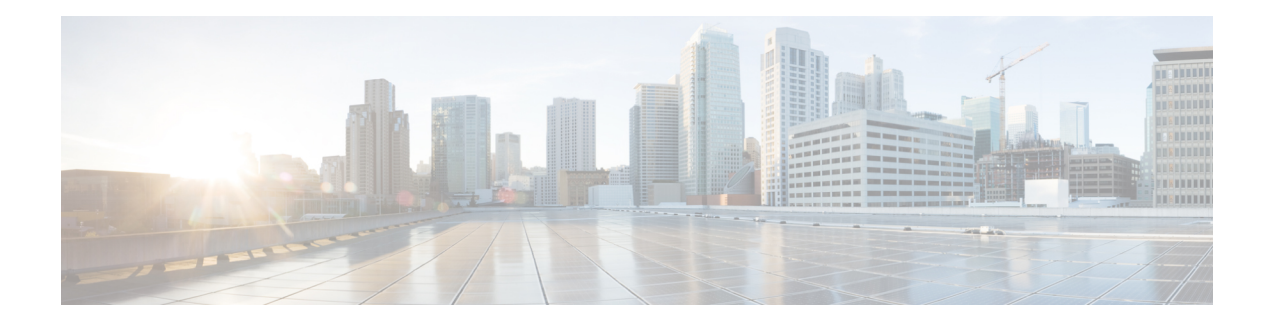

# **Introduction to Cisco vWAAS**

This chapter provides an overview of the Cisco Virtual Wide Area Applications Services (Cisco vWAAS) solution and describes the main features that enable Cisco vWAAS to overcome the most common challenges in transporting data over a wide area network.

This chapter contains the following sections:

- About Cisco [vWAAS,](#page-0-0) on page 1
- Cisco vWAAS and WAAS [Interoperability,](#page-2-0) on page 3
- OVA Package Files for Cisco [vWAAS](#page-3-0) and vCM Models, on page 4
- Cisco vWAAS Models: CPUs, [Memory,](#page-3-1) and Disk Storage, on page 4
- [VMware](#page-4-0) VMFS Block Size and vWAAS Disk Size, on page 5
- Cisco vCM Models: [Managed](#page-5-0) Nodes, vCPUs, Memory, and Disk Storage, on page 6
- Cisco vWAAS and vCM Sizing [Guidelines](#page-5-1) for Cisco WAAS Version 6.4.3x and Later, on page 6
- [Resizing](#page-11-0) for Cisco vWAAS in WAAS Version 6.4.1a to 6.4.1x, on page 12
- DRE Disk, Object Cache, and Akamai Connect Cache [Capacity,](#page-19-0) on page 20
- Cisco Hardware Platforms [Supported](#page-21-0) for Cisco vWAAS, on page 22
- [Hypervisors](#page-33-0) Supported for Cisco vWAAS and vCM, on page 34
- Cloud Platforms [Supported](#page-34-0) for Cisco vWAAS, on page 35

## <span id="page-0-0"></span>**About Cisco vWAAS**

Cisco vWAAS is a virtual appliance, for both enterprises and service providers, which accelerates business applications delivered from private and virtual private cloud infrastructure. Cisco vWAAS enables you to rapidly create WAN optimization services with minimal network configuration or disruption. Cisco vWAAS can be deployed in the physical data center and in private clouds and virtual private clouds offered by service providers.

Cisco vWAASservice is associated with application server virtual machines asthey are instantiated or moved. This approach helps enable cloud providers to offer rapid delivery of WAN optimization services with little network configuration or disruption in cloud-based environments

Cisco vWAAS enables migration of business applications to the cloud, reducing the negative effect on the performance of cloud-based application delivery to end users. It enables service providers to offer an excellent application experience over the WAN as a value-added service in their catalogs of cloud services.

Cisco Integrated Services Router-Cisco Wide Area Application Services (Cisco ISR-Cisco WAAS) is the specific implementation of vWAAS running in a Cisco IOS-XE software container on a Cisco ISR 4000 Series router (ISR-4321, ISR-4331, ISR-4351, ISR-4431, ISR-4451, or ISR-4461). In this context, **container** refers to the hypervisor that runs virtualized applications on a Cisco ISR 4000 Series router.

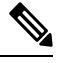

**Note** Cisco ISR-4461 is supported for Cisco vWAAS in Cisco WAAS 6.4.1b and later.

The following table shows the hypervisors supported for Cisco vWAAS. For more information on each of these hypervisors, see [Hypervisors](#page-33-0) Supported for Cisco vWAAS and vCM, on page 34 in this chapter, and in the chapters listed in the following table.

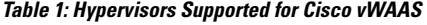

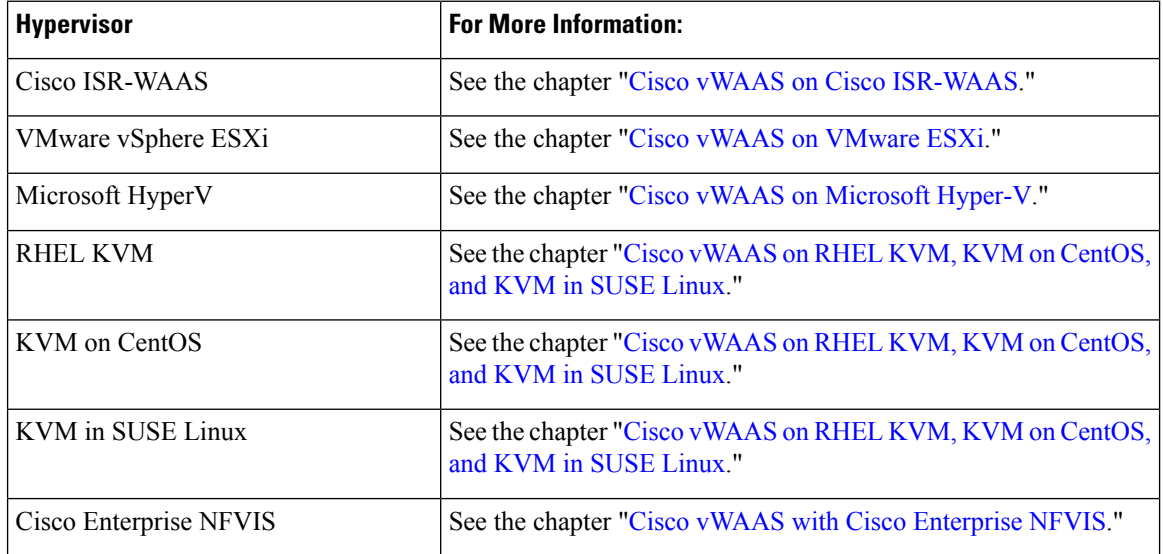

Cisco vWAAS supports WAN optimization in a cloud environment where Cisco physical WAN Automation Engine (Cisco WAE) devices cannot usually be deployed. Virtualization also provides various benefits such as elasticity, ease of maintenance, and a reduction of branch office and data center footprint.

The following hardware and cloud platforms are supported for Cisco vWAAS. For more information on each of these supported platforms, see Cisco Hardware Platforms Supported for Cisco vWAAS.

- Cisco Unified Computing System (UCS)
- Cisco UCS E-Series Servers
- Cisco UCS E-Series Network Compute Engines (NCEs)
- Cisco ISR-4000 Series
- Cisco ENCS 5400 Series
- Microsoft Azure Cloud

For details on the interoperability of the hypervisors and platforms supported for vWAAS, see [Platforms](#page-21-1) Supported for Cisco vWAAS, by [Hypervisor](#page-21-1) Type.

As shown in the following figure, you can enable vWAAS at the branch and/or the data center:

- At the branch: With Cisco ENCS 5400-W Series, Cisco Unified Computing System (UCS) E-Series servers and E-Series Network Compute Engines (NCEs), on either the Cisco 4000 Series Integrated Services Routers (ISRs) or Cisco ISR G2 branch router.
- At the data center: With a Cisco UCS server.

#### **Figure 1: Cisco vWAAS in Virtual Private Cloud at WAN Edge, in Branch Office and Data Center**

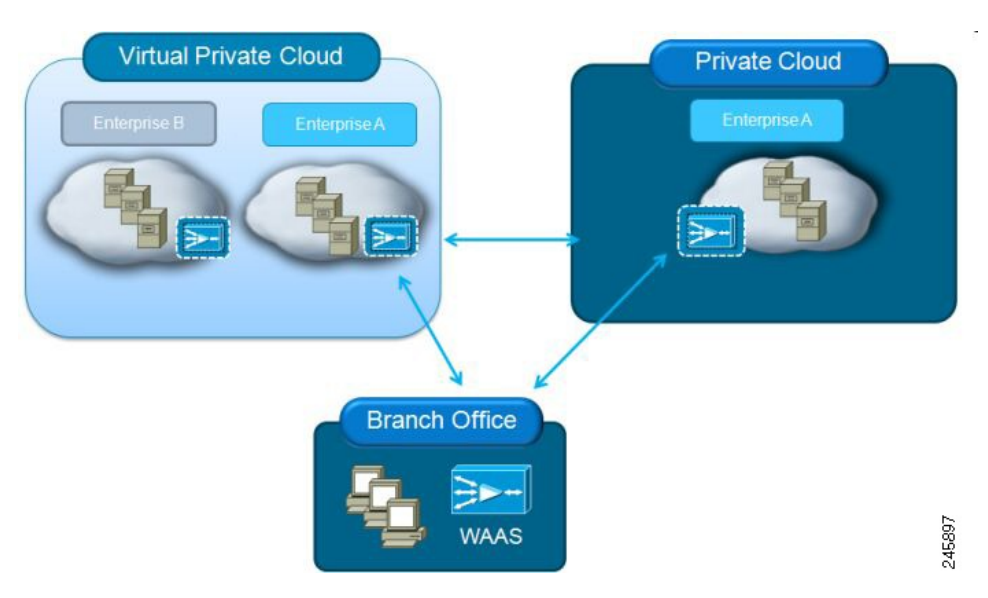

Cisco vWAAS supports on-demand provisioning and teardown, which reduces the branch office and data center footprint. Cisco vWAAS software follows the VMware ESXi standard as the preferred platform to deploy data center applications and services.

# <span id="page-2-0"></span>**Cisco vWAAS and WAAS Interoperability**

Consider the following guidelines when using Cisco vWAAS with WAAS:

- **For Cisco vWAAS in Cisco WAAS Version 6.1.x and later**: The Cisco vWAAS and Cisco vCM devices require both virtual (network) interfaces to be present, but both need not be active. If only one virtual interface is active, the Cisco vWAAS and Cisco vCM devices will not be operational after power up.
- **Cisco WAAS Central Manager interoperability**: In a mixed-version Cisco WAAS network, the Cisco WAAS Central Manager must be running the latest version of the Cisco WAAS software, and associated Cisco WAAS devices must be running Version 5.1.x or later.
- **Cisco WAAS system interoperability**: Cisco WAAS Version 5.2.1 is not supported running in a mixed version Cisco WAAS network in which another Cisco WAAS device is running a software version earlier than Version 5.1.x. Directly upgrading a device from a version earlier than Version 5.5.3 to 5.2.1 is not supported.

# <span id="page-3-0"></span>**OVA Package Files for Cisco vWAAS and vCM Models**

The following table shows the OVA and NPE OVA file for each Cisco vWAAS model:

**Table 2: OVA Package Files for Cisco vWAAS Models**

| <b>vWAAS Model</b> | <b>OVA Filename</b> | <b>NPE OVA Filename</b>        |
|--------------------|---------------------|--------------------------------|
| $vWARS-150$        | vWAAS-150.ova       | Cisco-WAAS-vWAAS-150-npe.ova   |
| $vWAAS-200$        | vWAAS-200.ova       | Cisco-WAAS-vWAAS-200-npe.ova   |
| $vWARS-750$        | vWAAS-750.ova       | Cisco-WAAS-vWAAS-750-npe.ova   |
| $vWAAS-1300$       | vWAAS-1300.ova      | Cisco-WAAS-vWAAS-1300-npe.ova  |
| $vWAAS-2500$       | vWAAS-2500.ova      | Cisco-WAAS-vWAAS-2500-npe.ova  |
| $vWAAS-6000$       | vWAAS-6000.ova      | Cisco-WAAS-vWAAS-6000-npe.ova  |
| vWAAS-12000        | vWAAS-12000.ova     | Cisco-WAAS-vWAAS-12000-npe.ova |
| vWAAS-50000        | $vWAAS-50000. ova$  | Cisco-WAAS-vWAAS-50000-npe.ova |

The following table shows the OVA and NPE OVA file for each Cisco vCM model (all models are available with Cisco WAAS Version 4.3.1 and later, except as noted):

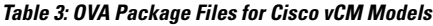

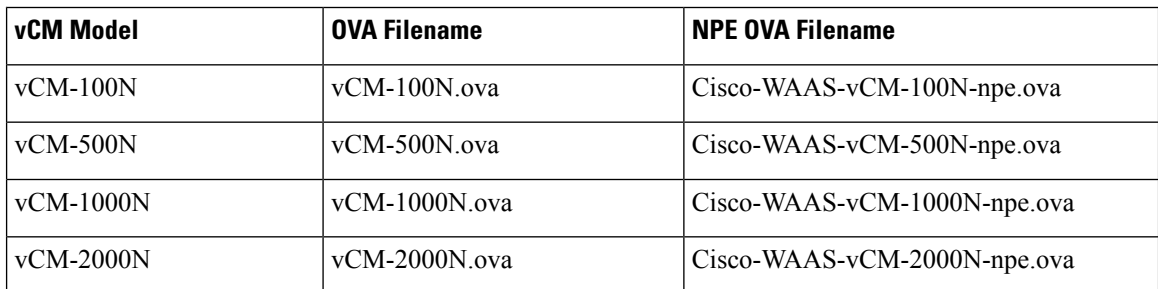

## <span id="page-3-1"></span>**Cisco vWAAS Models: CPUs, Memory, and Disk Storage**

For the following Cisco vWAAS models, follow these operating guidelines for CPU, memory, and disk storage:

- When using Cisco vWAAS in Cisco WAAS Version 6.4.x or later, we recommend that you select **vWAAS Re-sized** during installation.
- When Cisco vWAAS-6000, vWAAS-1300, vWAAS-12000, or vWAAS-50000 are used with Akamai Connect and when connections are more than 70 percent of Transport Flow Optimization (TFO), the response time will be on the higher side. Adding CPUs to these models when used with Akamai Connect may improve response time.

• The following table shows where to find additional memory and disk storage information for Akamai Connect and Cisco ENCS 5400-W, by Cisco vWAAS model.

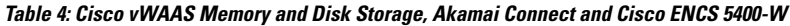

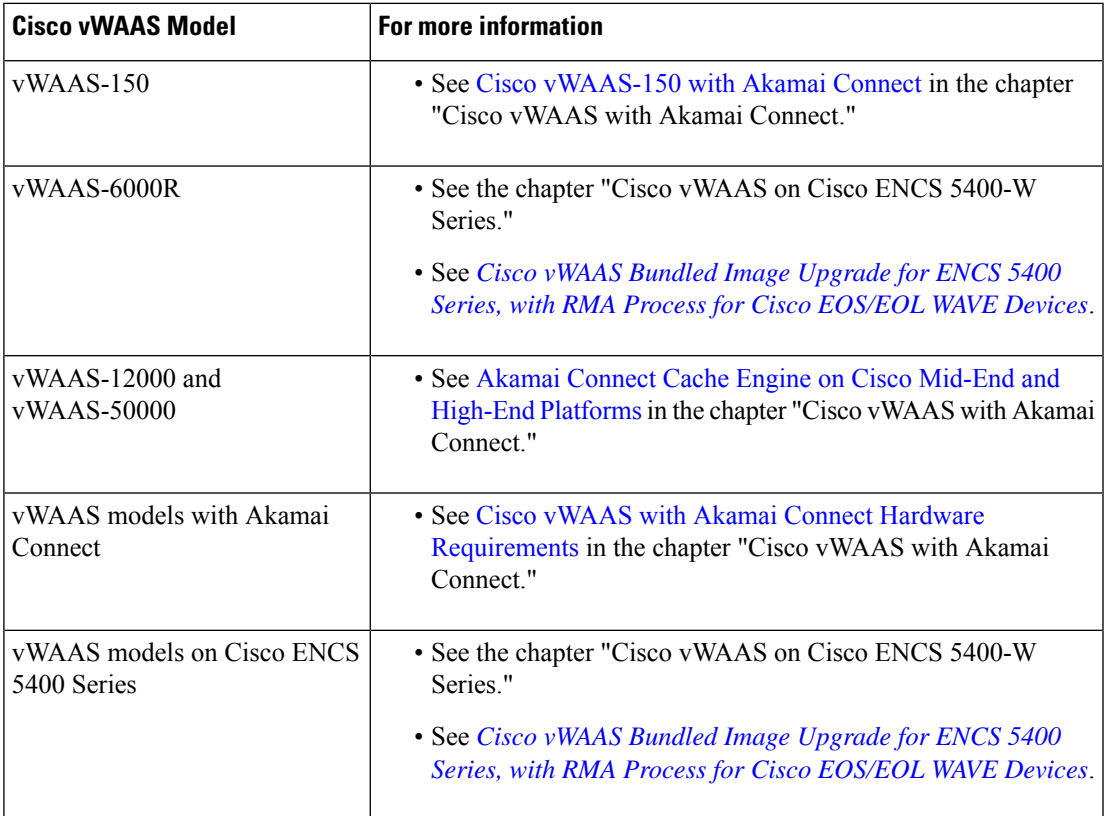

# <span id="page-4-0"></span>**VMware VMFS Block Size and vWAAS Disk Size**

The following table shows the VMware Virtual Machine File System (VMware VMFS) block size and associated Cisco vWAAS maximum disk file size.

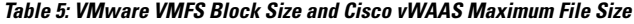

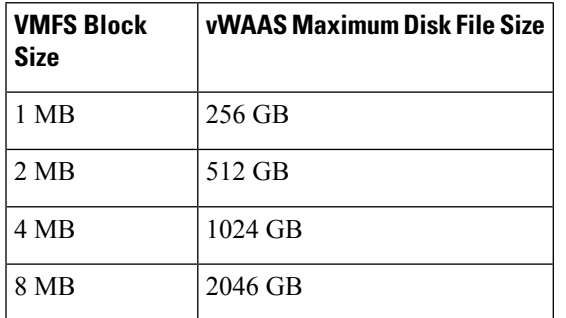

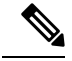

**Note**

For Cisco vWAAS models that have a disk size that is larger than 256 GB, a VMFS block size that is larger than 1 MB is required.

# <span id="page-5-0"></span>**Cisco vCM Models: ManagedNodes, vCPUs, Memory, and Disk Storage**

The following table shows the number of managed nodes and disk storage for each Cisco vCM model, as well as the required and recommended number of vCPUs and the required and recommended memory capacity.

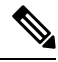

Cisco vCM installation packages are configured with the minimal required amounts of CPU and memory resources to accommodate the various hypervisor setups. These minimal requirements are sufficient for initial setup and a limited number of nodes. **Note**

However, as the number of managed devices on your system increases, the Cisco WAAS Central Manager service can experience intermittent restarts or flapping: device states when under resource shortage. To remedy this, configure the recommended values for number of CPUs and memory, as shown in the following table.

| vCM<br><b>Model</b> | <b>Managed</b><br><b>Nodes</b> | <b>Required</b><br><b>vCPUs</b> | <b>Recommended</b><br><b>vCPUs</b> | <b>Required</b><br><b>Memory</b> | <b>Recommended</b><br><b>Memory</b> | <b>Disk</b><br><b>Storage</b> |
|---------------------|--------------------------------|---------------------------------|------------------------------------|----------------------------------|-------------------------------------|-------------------------------|
| $vCM-100$           | 100                            | 2                               | 2                                  | 2 GB                             | 2 GB                                | 250 GB                        |
| $vCM-500$           | 500                            | 2                               | 4                                  | $2$ GB                           | $5$ GB                              | 300 GB                        |
| $vCM-1000$          | 1000                           | 2                               | 6                                  | 4 GB                             | $8$ GB                              | $400$ GB                      |
| $vCM-2000$   2000   |                                | 4                               | 8                                  | $8$ GB                           | $16$ GB                             | $600$ GB                      |

**Table 6: Cisco vCM Models: Managed Nodes, vCPUs, Memory, and Disk Storage**

# <span id="page-5-1"></span>**Cisco vWAAS and vCM Sizing Guidelines for Cisco WAAS Version 6.4.3x and Later**

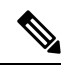

**Note**

Cisco vWAAS installation packages are configured with the minimal required amounts of CPU and memory resourcesto accommodate the various hypervisorsetups. These minimal requirements are sufficient for initial setup and a limited number of nodes.

However, as the number of managed devices on your system increases, the Central Manager service can experience intermittent restarts or flapping: device states when under resource shortage. To remedy this, please configure the recommended values for number of CPUs and memory shown in this section.

Ш

## **Cisco vCM on VMware ESXi Sizing Guidelines**

This section contains the following Cisco vCM on VMware ESXi sizing guidelines tables:

The following table shows Cisco vCM on VMware ESXi sizing guidelines for Central Manager Mode.

**Note**

In the **Number of Nodes (Cisco WAAS and Other Devices)** column in the following table: In cases when the Cisco WAAS Central Manager manages Cisco WAAS devices, the total number of managed devices can be reduced by 20% compared to management of only Cisco WAAS devices.

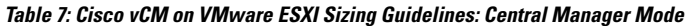

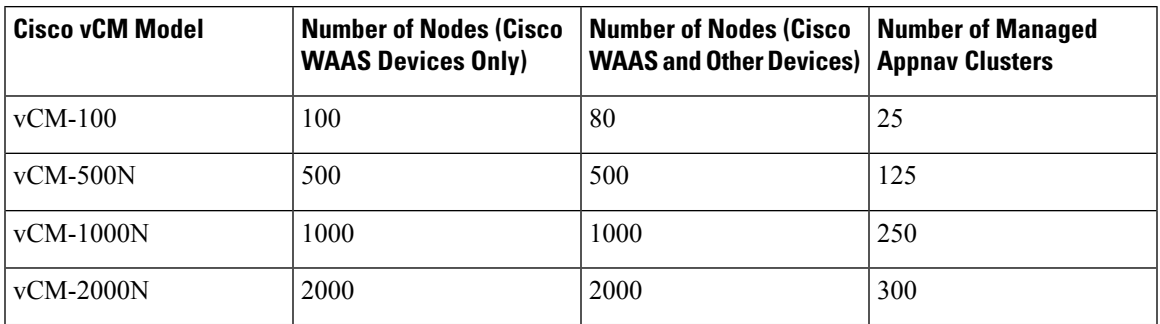

The following table shows Cisco vCM on VMware ESXi sizing guidelines for virtual hardware requirements.

**Table 8: Cisco vCM on VMware ESXi: Virtual Hardware Requirements**

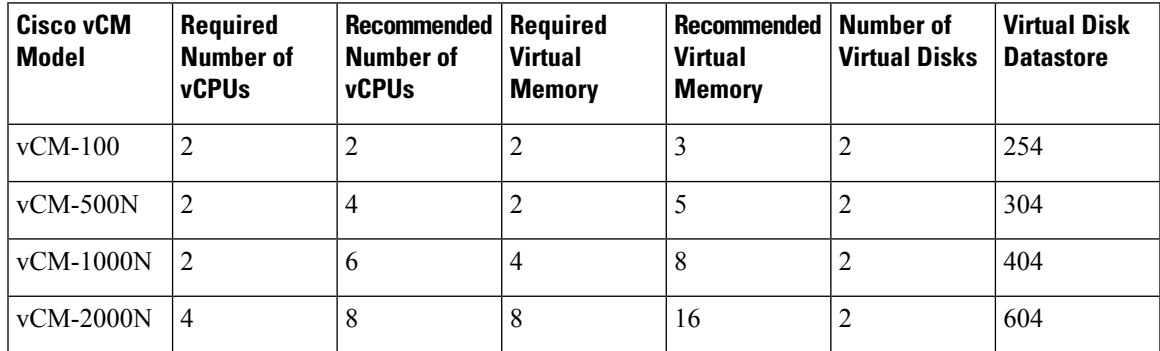

The following table shows Cisco vCM on VMware ESXi sizing guidelines for hardware requirements.

**Table 9: Cisco vCM on VMware ESXi: Hardware Requirements**

| <b>Cisco vCM Model</b> | <b>Cisco Hardware</b> | <b>CPU Clock Speed</b> | <b>Disk</b>  |
|------------------------|-----------------------|------------------------|--------------|
| $vCM-100$              | <b>UCS C210 M2</b>    | $2.6$ GHz              | HDD-7.2K RPM |
| $vCM-500N$             | <b>UCS C210 M2</b>    | $2.6$ GHz              | HDD-7.2K RPM |
| $vCM-1000N$            | <b>UCS C210 M2</b>    | $2.6$ GHz              | HDD-7.2K RPM |
| $vCM-2000N$            | <b>UCS C210 M2</b>    | $2.6$ GHz              | HDD-7.2K RPM |

### **Cisco vWAAS on Microsoft Hyper-V Sizing Guidelines**

This section contains the following Cisco vWAAS on Microsoft Hyper-V sizing guidelines tables:

The following table shows Cisco vWAAS on Microsoft Hyper-V sizing guidelines for connections.

**Table 10: Cisco vWAAS on Microsoft Hyper-V: Connections Sizing Guidelines**

| <b>Cisco vWAAS</b><br>Model | <b>Optimized</b><br><b>TCP</b><br><b>Connections</b> | <b>Optimized</b><br><b>CIFS/SMB</b><br><b>Connections</b> | <b>Optimized</b><br>SSL<br><b>Connections</b> | <b>Optimized</b><br><b>MAPI</b><br><b>Connections</b> | <b>Optimized</b><br><b>EMAPI</b><br><b>Connections</b> | Akamai<br><b>Connect</b><br><b>Optimized</b><br><b>TCP</b><br><b>Connections</b> |
|-----------------------------|------------------------------------------------------|-----------------------------------------------------------|-----------------------------------------------|-------------------------------------------------------|--------------------------------------------------------|----------------------------------------------------------------------------------|
| $vWAAS-150$                 | 150                                                  | 150                                                       | 150                                           | 45                                                    | 45                                                     | 150                                                                              |
| vWAAS-200                   | 200                                                  | 200                                                       | 200                                           | 60                                                    | 60                                                     | 200                                                                              |
| $vWAAS-750$                 | 750                                                  | 750                                                       | 750                                           | 225                                                   | 225                                                    | 750                                                                              |
| vWAAS-1300                  | 1,300                                                | 1,300                                                     | 1,300                                         | 390                                                   | 390                                                    | 1,300                                                                            |
| vWAAS-2500 2.500            |                                                      | 2,500                                                     | 2,500                                         | 750                                                   | 750                                                    | 2,500                                                                            |
| vWAAS-6000                  | 6,000                                                | 6,000                                                     | 6,000                                         | 1,800                                                 | 1,800                                                  | 6,000                                                                            |
| vWAAS-12000                 | 12,000                                               | 12,000                                                    | 12,000                                        | 3,600                                                 | 3,600                                                  | 12,000                                                                           |
| vWAAS-50000                 | 50,000                                               | 50,000                                                    | 50,000                                        | 15,500                                                | 15,500                                                 | 50,000                                                                           |

Consider the following guidelines for connections sizing for Cisco vWAAS on Microsoft Hyper-V, as shown in the above table.

- For the **Optimized TCP Connections** column: Any system will optimize up to the maximum of its capacity until overload conditions arise. During overload conditions, new connections will not be optimized. Existing connections will be optimized to the greatest degree possible by the system. Should you need scalability beyond the capacity of a single device, multiple devices can be deployed.
- For the **Optimized SSL Connections** column: These connections, when used, are part of the overall connection limit for the device.
- For the **Optimized MAPI Connections** and **Optimized EMAPI Connections** columns: MAPI/EMAPI numbers represent the number of concurrent clients.
- For the **Akamai Connect Optimized TCP Connections** column:
	- Any system will optimize up to the maximum of its capacity until overload conditions arise. During overload conditions, new connections will not be optimized.Existing connections will be optimized to the greatest degree possible by the system. Should you need scalability beyond the capacity of a single device, multiple devices can be deployed.
	- Connections per second (CPS) is approximately 20% of the TFO limit. If the CPS exceeds this some traffic will end up in pass through and not optimized.

The following table shows Cisco vWAAS on Microsoft Hyper-V sizing guidelines for bandwidth, throughput, disk, and cache sizing.

| Cisco vWAAS<br>Model | <b>Target WAN</b><br><b>Bandwidth</b> | <b>Optimized</b><br>LAN<br><b>Throughput</b> | <b>DRE Disk</b><br><b>Capacity</b> | <b>Default SMB</b><br>AO Object<br><b>Cache</b><br><b>Capacity</b> | <b>Default</b><br>Akamai<br>Connect<br>Cache<br><b>Capacity</b> | Akamai<br><b>Connect</b><br><b>Target WAN</b><br><b>Bandwidth</b> |
|----------------------|---------------------------------------|----------------------------------------------|------------------------------------|--------------------------------------------------------------------|-----------------------------------------------------------------|-------------------------------------------------------------------|
| $vWAAS-150$          | 15 Mbps                               | 75 Mbps                                      | 52 GB                              |                                                                    | $80$ GB                                                         |                                                                   |
| vWAAS-200            | 20 Mbps                               | 300 Mbps                                     | $50$ GB                            | 72 GB                                                              | $100$ GB                                                        |                                                                   |
| vWAAS-750            | 50 Mbps                               | 500 Mbps                                     | 95 GB                              | 108 GB                                                             | $250$ GB                                                        |                                                                   |
| vWAAS-1300           | 80 Mbps                               | 500 Mbps                                     | $140$ GB                           | 108 GB                                                             | 300 GB                                                          |                                                                   |
| vWAAS-2500           | 150 Mbps                              | 750 Mbps                                     | 230 GB                             | 108 GB                                                             | 350 GB                                                          |                                                                   |
| vWAAS-6000           | 150 Mbps                              | 800 Mbps                                     | 320 GB                             | 108 GB                                                             | 350 GB                                                          |                                                                   |
| vWAAS-12000          | 310 Mbps                              | $1,600$ Mbps                                 | 450 GB                             | $202$ GB                                                           | 750 GB                                                          |                                                                   |
| vWAAS-50000          | 380 Mbps                              | $2,000$ Mbps                                 | $1,000$ GB                         | 203 GB                                                             | 850 GB                                                          |                                                                   |

**Table 11: Cisco vWAAS on Microsoft Hyper-V: Bandwidth, Throughput, Disk, and Cache Sizing Guidelines**

Consider the following guidelines for bandwidth, throughput, DRE disk, object cache, and Akamai Connect sizing for Cisco vWAAS on Microsoft Hyper-V, as shown in the above table.

- For the **Target WAN Bandwidth** column: Target WAN bandwidth is not limited in software or by any other system limit, but is rather provided as guidance for deployment sizing purposes. Target WAN bandwidth is a measure of the optimized/compressed throughput WAAS can support, this value is taken at approximately 50 to 70% compression.
- For the Optimized LAN Throughput column: Maximum LAN Throughput is the theoretical maximum throughput the WAAS device can deliver on the LAN side. This number is measured at 99% compression in a dual-sided scenario with TFO, DRE, or LZ and no WAN condition between the WAAS devices.

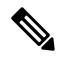

Your specific results are highly dependent on the type of traffic, compression values, WAN conditions, and how much and the type of "work" the WAAS device is doing (such as TFO, DRE, LZ, AO). **Note**

Also, if you are using an appliance with a 2- or 4-port port-channel, or a 10 G port, it is possible to scale beyond 1 Gbps of throughput. The same is true for Cisco vWAAS if you have a 10 G NIC in your ESXi or Hyper-V host, you can scale beyond 1 Gbps. Actual results depend on the use case.

• For the **Default SMB AO Object Cache Capacity** column: SMB Object cache is not available on the Cisco vWAAS-150 and 200 models in Cisco WAAS Version 6.2.1. However the space is there to be reallocated toward Akamai Connect if desired.

- For the **Default Akamai Connect Cache Capacity** column: TheSMB Object Cache and Akamai Connect Cache can be modified to skew toward SMB, Akamai, or a 50/50 split. For more information, see the Cisco WAAS information on resizing Cisco vWAAS on NFVIS, see the *Cisco Wide Area [Application](https://www.cisco.com/c/en/us/support/routers/wide-area-application-services-waas-software/products-configuration-guides-list.html) Services [Configuration](https://www.cisco.com/c/en/us/support/routers/wide-area-application-services-waas-software/products-configuration-guides-list.html) Guide*.
- For the **Akamai Connect Target WAN Bandwidth** column:
	- Target WAN bandwidth is not limited in software or by any othersystem limit, but israther provided as guidance for deployment sizing purposes. Target WAN bandwidth is a measure of the optimized/compressed throughput WAAS can support, this value is taken at approximately 50 - 70% compression.
	- Akamai Connect for Cisco vWAAS-1300:
	- **Hardware**: Cisco UCS-EN120S-M2/K9
	- **CPU Clock Speed**: 1.799 GHz
	- **Disk Type**: SATA and selected platform test coverage

The following table shows Cisco vWAAS on Microsoft Hyper-V sizing guidelines for virtual hardware requirements.

| Cisco vWAAS<br>Model | <b>Number of vCPUs</b> | <b>Virtual Memory</b> | <b>Number of Virtual</b><br><b>Disks</b> | <b>Virtual Disk</b><br><b>Datastore</b> |
|----------------------|------------------------|-----------------------|------------------------------------------|-----------------------------------------|
| $vWAAS-150$          | л.                     | $3$ GB                | 3                                        | 168 GB                                  |
| vWAAS-200            | Ι.                     | $3$ GB                | 4                                        | 267.2 GB                                |
| vWAAS-750            | $\overline{2}$         | $4$ GB                | $\overline{4}$                           | 508.2 GB                                |
| $vWAAS-1300$         | $\overline{2}$         | $6$ GB                | $\overline{4}$                           | 610.2 GB                                |
| $vWAAS-2500$         | $\overline{4}$         | 8 GB                  | 4                                        | 762.2 GB                                |
| $vWAAS-6000$         | $\overline{4}$         | $11$ GB               | $\overline{4}$                           | 915 GB                                  |
| $vWARS-12000$        | $\overline{4}$         | $12 \text{ GB}$       | 3                                        | 766.2 GB                                |
| vWAAS-50000          | 8                      | 48 GB                 | 3                                        | 1,552 GB                                |

**Table 12: Cisco vWAAS on Microsoft Hyper-V: Virtual Hardware Requirements**

The following table shows Cisco vWAAS on Microsoft Hyper-V sizing guidelines for hardware requirements.

**Table 13: Cisco vWAAS on Microsoft Hyper-V: Hardware Requirements**

| Cisco vWAAS <br><b>Model</b>  | <b>Cisco Hardware</b>                     | <b>CPU Clock Speed</b> | <b>Disk</b>  | <b>Interface</b> |
|-------------------------------|-------------------------------------------|------------------------|--------------|------------------|
| $\overline{\text{vWAAS-150}}$ | $ISR-4321$ and<br>UCS-EN140N-M2/K9        | $1.7 \mathrm{~GHz}$    | <b>SSD</b>   | 1 GE             |
| $vWAAS-200$                   | $ISR-3945E$ and<br><b>UCS-E140S-M2/K9</b> | $1.8$ GHz              | HDD-7.2K RPM | 1 GE             |

Ш

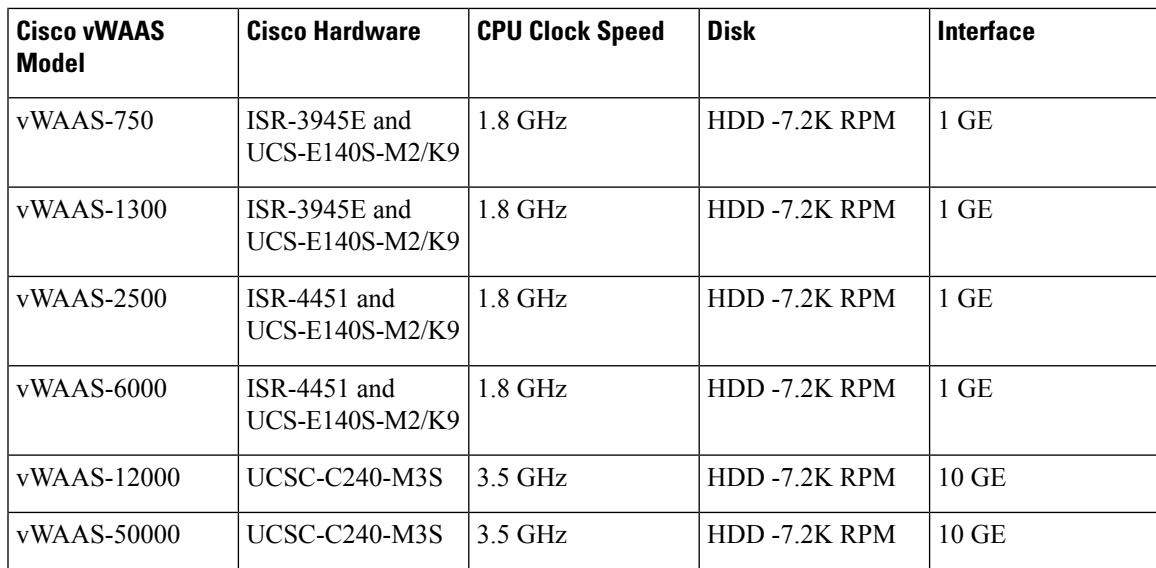

### **Cisco vCM on RHEL KVM Sizing Guidelines**

This section contains the following tables:

- Cisco vCM on RHEL KVM Sizing Guidelines: Central Manager Mode
- Cisco vCM on RHEL KVM Sizing Guidelines: Virtual Hardware Requirements
- Cisco vCM on RHEL KVM Sizing Guidelines: Hardware Requirements

The following table show sizing guidelines for Cisco vCM in Central Manager Mode.

**Table 14: Cisco vCM on RHEL KVM Sizing Guidelines: Central Manager Mode**

| <b>Cisco vCM Model</b> | <b>Number of Nodes (Cisco</b><br><b>WAAS Devices Only)</b> | <b>Number of Nodes (Cisco)</b><br><b>WAAS and Other Devices)   Cisco AppNav Clusters</b> | <b>Number of Managed</b> |
|------------------------|------------------------------------------------------------|------------------------------------------------------------------------------------------|--------------------------|
| $vCM-100$              | 100                                                        | 80                                                                                       | 25                       |
| $vCM-500N$             | 500                                                        | 500                                                                                      | 125                      |
| $vCM-1000N$            | 1000                                                       | 1000                                                                                     | 250                      |
| $vCM-2000N$            | 2000                                                       | 2000                                                                                     | 300                      |

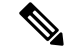

**Note**

In the above table, the **Number of Nodes (WAAS and Other Devices)** column: In cases when the Cisco WAAS Central Manager manages Cisco WAAS devices the total number of managed devices can be reduced by 20% compared to management of only Cisco WAAS devices.

The following table shows virtual hardware requirements sizing guidelines for Cisco vCM on ESXi.

| Cisco vCM<br><b>Model</b> | <b>Required</b><br>Number of<br><b>vCPUs</b> | <b>Recommended</b><br><b>Number of</b><br><b>vCPUs</b> | <b>Required</b><br><b>Virtual</b><br><b>Memory</b> | <b>Recommended</b><br><b>Virtual</b><br><b>Memory</b> | <b>Number of</b><br><b>Virtual Disks</b> | <b>Virtual Disk</b><br><b>Datastore</b> |
|---------------------------|----------------------------------------------|--------------------------------------------------------|----------------------------------------------------|-------------------------------------------------------|------------------------------------------|-----------------------------------------|
| $vCM-100$                 | $\overline{2}$                               | 2                                                      | 2 GB                                               | 3 GB                                                  | 3                                        | 250 GB                                  |
| $vCM-500N$                | $\overline{2}$                               | 4                                                      | 2 GB                                               | $5$ GB                                                | 3                                        | 300 GB                                  |
| $vCM-1000N$               | 2                                            | 6                                                      | $4$ GB                                             | 8 GB                                                  | 3                                        | $400$ GB                                |
| $vCM-2000N$               | $\overline{4}$                               | 8                                                      | 8 GB                                               | 16 GB                                                 | 3                                        | $600$ GB                                |

**Table 15: Cisco vCM on RHEL KVM Sizing Guidelines: Virtual Hardware Requirements**

**Table 16: Cisco vCM on RHEL KVM Sizing Guidelines: Hardware Requirements**

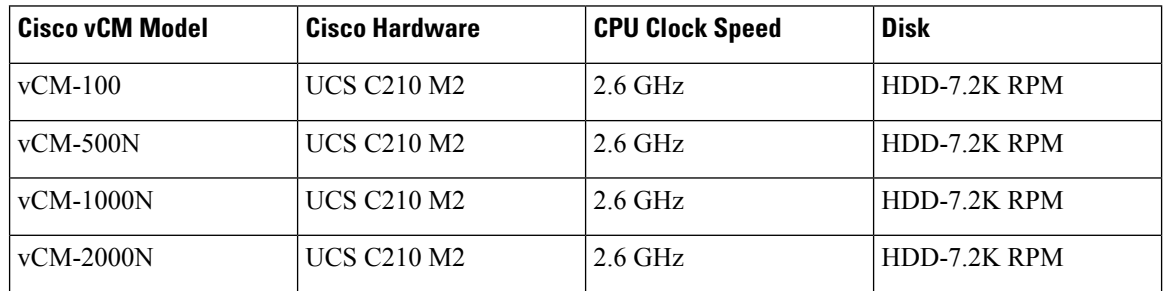

## <span id="page-11-0"></span>**Resizing for Cisco vWAAS in WAAS Version 6.4.1a to 6.4.1x**

This section contains the following topics:

### **Cisco vWAAS Resizing Guidelines**

Cisco vWAAS in Cisco WAAS Version 6.4.1a and later requires additional resources. Resizing Cisco vWAAS on the recommended platforms enables Cisco vWAAS to scale to optimized TCP connections for the associated device, and to reduce CPU and RAM utilization.

Consider the following guidelines and recommendations for Cisco vWAAS resizing:

- Only vWAAS models can be resized. Cisco ISR-WAAS and Cisco vCM cannot be resized.
- Although optional, we highly recommend that you resize CPU and memory resources for Cisco vWAAS models on all hypervisors. For Cisco vWAAS in Cisco WAAS 6.4.1b and later, options are provided during Cisco vWAAS deployment for you to select either original or resized resources.
- For Cisco vWAAS in Cisco WAAS Version 6.4.1b: You cannot deploy Cisco vWAAS-12000 or Cisco vWAAS-50000 in Microsoft Hyper-V with the original resources. For a successful deployment of Cisco vWAAS 12000 or Cisco vWAAS-50000 in Microsoft Hyper-V with original resources, do a new deployment with WAAS Version 6.4.1 or earlier, and then perform the bin upgrade to Cisco WAAS Version 6.4.1b.
- We recommend the following actions:

Ш

- Resize CPU and memory resources, as shown in the table "Resized Cisco vWAAS Specifications for Cisco WAAS Version 6.4.1a and Later" in this section.
- Resize the DRE object cache and Akamai Connect Cache, as shown in the two tables in the section DRE Disk, Object Cache, and Akamai Connect Cache [Capacity,](#page-19-0) on page 20.
- For optimum performance, use theSSD disk with the UCS models listed in the table "Resized Cisco vWAAS Specifications for Cisco WAAS Version 6.4.1a and Later" in this section.

The following table shows original and resized specifications for CPU and memory, by vWAAS model, as well as the tested CPU clock speed and minimum Cisco platform model recommended for each vWAAS model.For default and resized DRE disk capacity, object cache capacity, and Akamai Connect cache capacity, by Cisco vWAAS model, see .

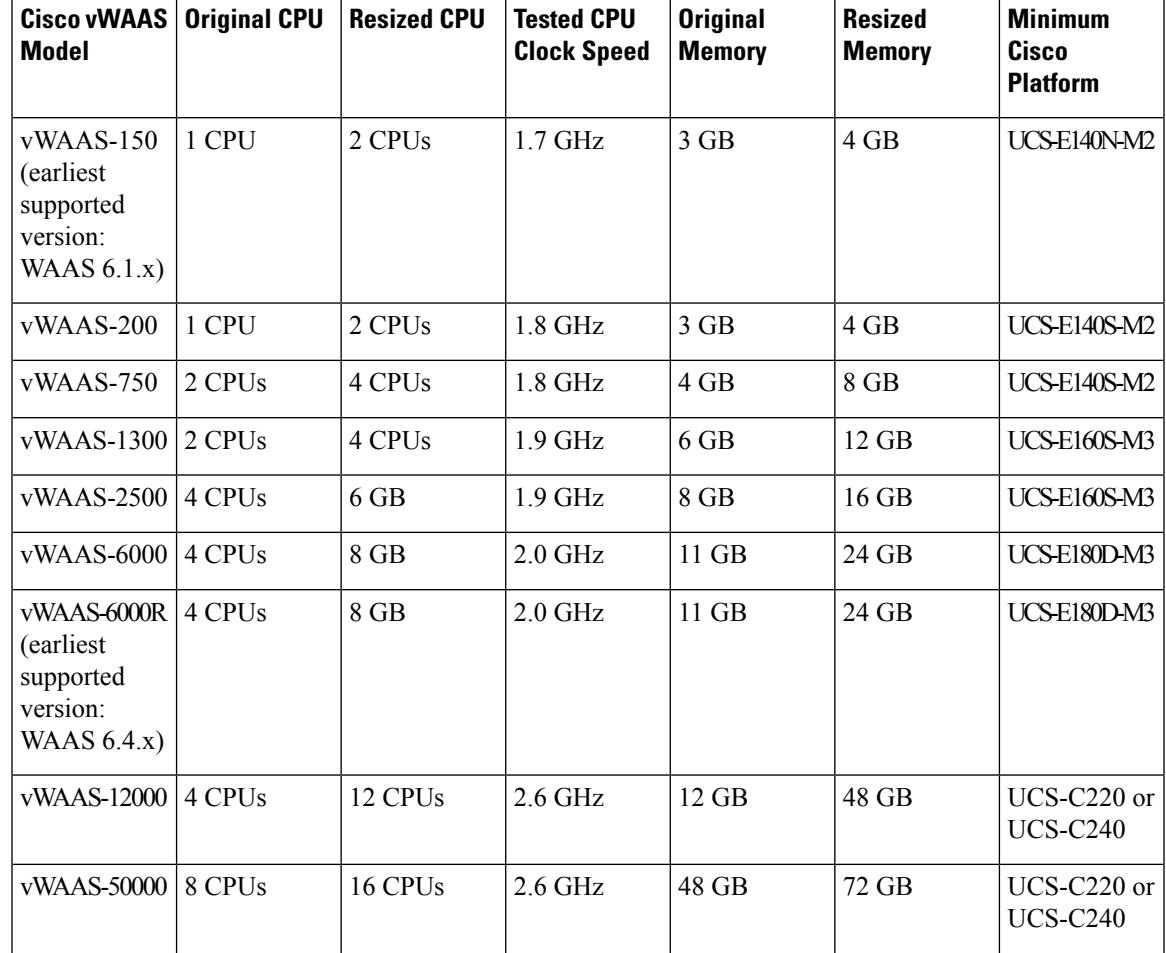

#### **Table 17: Resized Cisco vWAAS Specifications for Cisco WAAS Version 6.4.1a and Later**

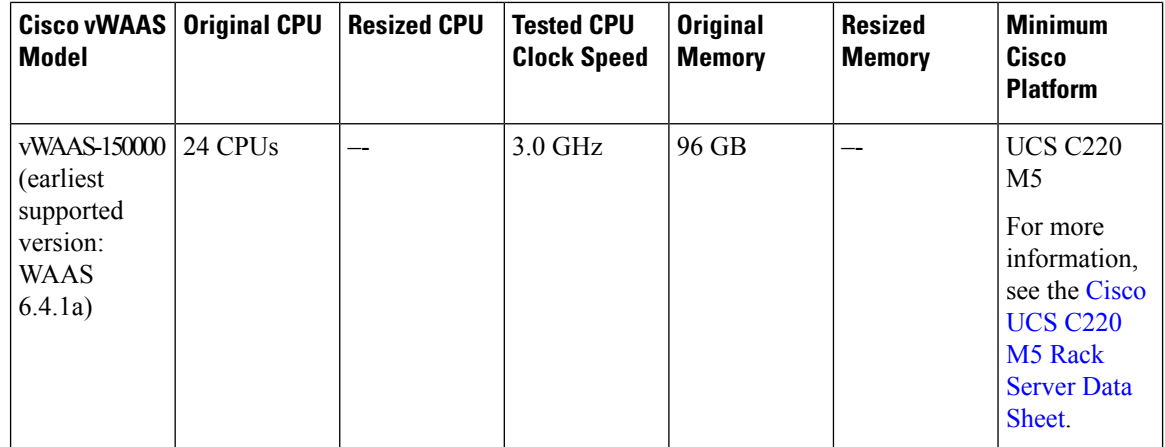

## **Upgrading to vWAAS in WAAS Version 6.4.1a or Later with Existing CPU and Memory**

You can use the CLI or the Central Manager to upgrade to WAAS Version 6.4.1a or later, with existing CPU and memory:

• **Using the Cisco WAAS CLI to Perform an Upgrade with Existing CPU Memory**:

During the upgrade, if the vCPU and memory resources are undersized, you will be prompted to resize these Cisco vWAAS parameters before the upgrade.

You can continue the upgrade procedure and retain the existing vWAAS resources.

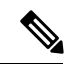

For Cisco vWAAS in Cisco WAAS 6.4.1a only: After the upgrade, undersized-resource alarms are displayed for vCPU and memory for the vWAAS device. Use the show alarms command to display information about these undersized alarms for the vWAAS model. **Note**

• **Using the Cisco WAAS Central Manager to Perform an Upgrade with Existing CPU and Memory**:

During the upgrade, if the vCPU and memory resources are undersized, informational note is displayed in the Upgrade window, but there will not be a prompt to resize these Cisco vWAAS parameters before the upgrade.

You can continue the upgrade procedure and retain the existing Cisco vWAAS resources.

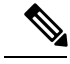

**Note**

For Cisco vWAAS in Cisco WAAS 6.4.1a only: After the upgrade, undersized-resource alarms are listed for vCPU and memory for the Cisco vWAAS device. Use the show alarms command to display information about these undersized alarms for the Cisco vWAAS model.

## **Upgrading to vWAAS in WAAS Version 6.4.1a or Later with Resized CPU and Memory**

You can use the Cisco WAAS CLI or the Cisco WAAS Central Manager to upgrade to WAAS Version 6.4.1a or later, with resized CPU and memory:

• **Using the Cisco WAAS CLI to perform an upgrade with resized CPU and memory**:

During the upgrade, if the vCPU and memory resources are undersized, you will be prompted to resize these Cisco vWAAS parameters *before* the upgrade. You can then cancel the upgrade procedure, resize the specific resources, and restart the upgrade procedure.

- **1.** After shutting down the vWAAS instance, manually increase the vCPU and memory, from the hypervisor, to meet your specifications.
	- To change settings in VMware ESXi: Choose **Edit Settings... > Hardware**.
	- To change settings in Microsoft Hyper-V: Choose **Virtual Machine > Settings... > Hardware**.
	- To change settings in RHEL KVM/CentOS:
	- **a.** Open **Virtual Manager**.
	- **b.** Choose **Virtual Machine > CPUs**.
	- **c.** Choose **Virtual Machine > Memory**.
	- To change settings in Cisco NFVIS, for the Cisco vBranch solution:
	- **a.** Choose **VM Life Cycle > Image Repository > Profiles** and add another profile with: resized CPU, memory, and same disk size.
	- **b.** Choose **VM Life Cycle > Deploy > VM Details** and select the resized profile created.
	- **c.** Click **Deploy**.

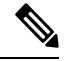

- If you use the **Route Manager Debugging (RMD) process with vBranch**: To ensure that the RMD process will start successfully in vBranch deployment, you must manually connect both the interfaces before starting the vWAAS. **Note**
- To change settings for Microsoft Azure:
- **a.** Choose **Deployments > Microsoft Template Overview > Custom Deployment**.
- **b.** Choose **Home > Virtual Machines > vWAAS Instance > Size**.
- **2.** Restart the device. With the resized vCPU and memory, the host should have sufficient resources for a successful upgrade.

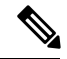

The resources will not change automatically in subsequent upgrades and downgrades of the system change; you must manually change resources as needed for your system. **Note**

#### • **Using the Cisco WAAS Central Manager to perform the upgrade with resized CPU and memory**:

Consider these guidelines as you perform an upgrade with resized CPU and memory using the Cisco WAAS Central Manager:

- During the upgrade, if the vCPU and memory resources are undersized, an informational note is displayed on the Upgrade window, but there will not be a prompt to resize these Cisco vWAAS parameters before the upgrade.
- You cannot cancel the upgrade procedure, in process, from the Cisco WAAS Central Manager. In this scenario, wait until the is complete, change resources as needed, and perform the upgrade.

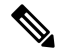

The resources will not change automatically in subsequent upgrades and downgrades of the system change; you must manually change resources as needed for your system. **Note**

## **Resizing Guidelines by Hypervisor for vWAAS in WAAS 6.4.1b and Later**

This section contains the following topics:

### **Resizing for Cisco vWAAS on VMware ESXi**

#### **Procedure**

**Step 1** From the vSphere Client, choose **Deploy OVF Template > Deployment Configuration**.

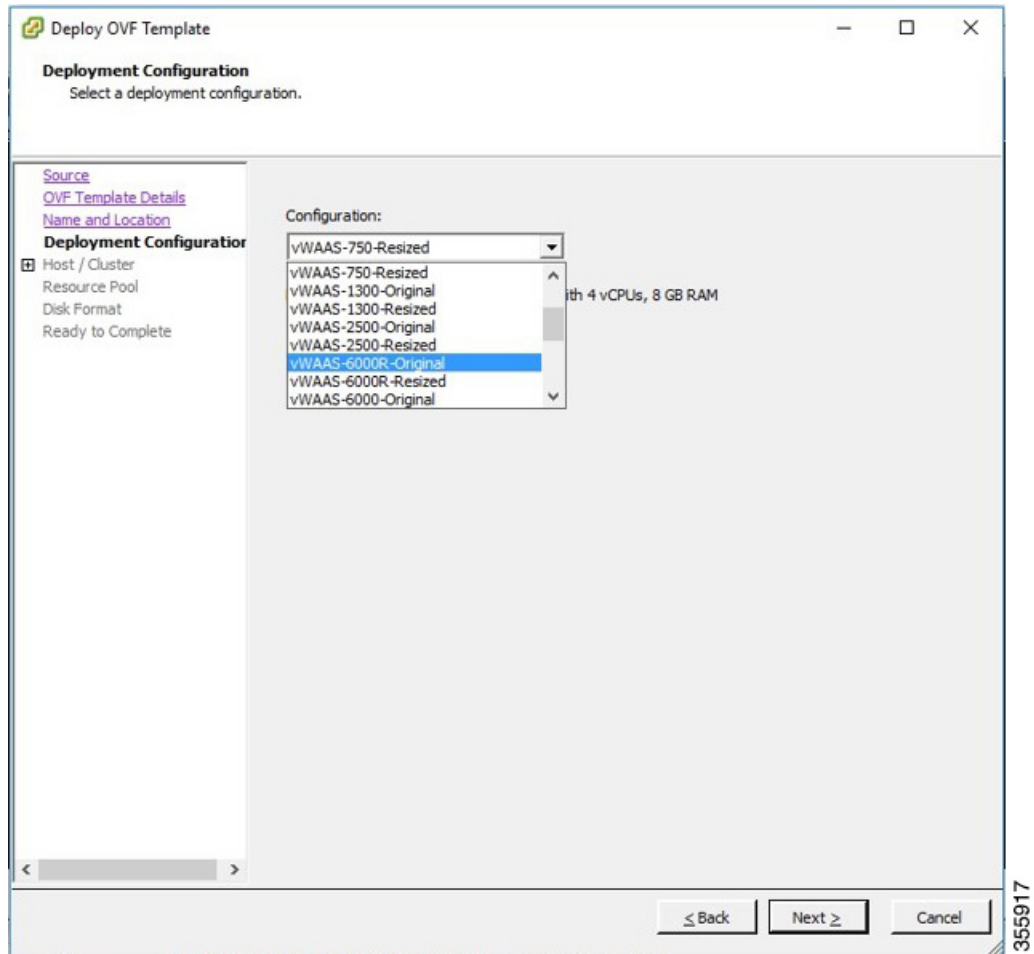

#### **Figure 2: vSphere Client Deployment Configuration Window**

**Step 2** From the **Configuration** drop-down list, choose the Cisco vWAAS model for this hypervisor.

For example, if the model you want to choose is **Cisco vWAAS-6000**, you can either choose **vWAAS-6000-Original** or **vWAAS-6000-Resized**.

### **Resizing for Cisco vWAAS on Microsoft Hyper-V**

#### **Procedure**

**Step 1** Log in to the Cisco WAAS Installer for Microsoft Hyper-V, which displays a list of supported Cisco WAAS models.

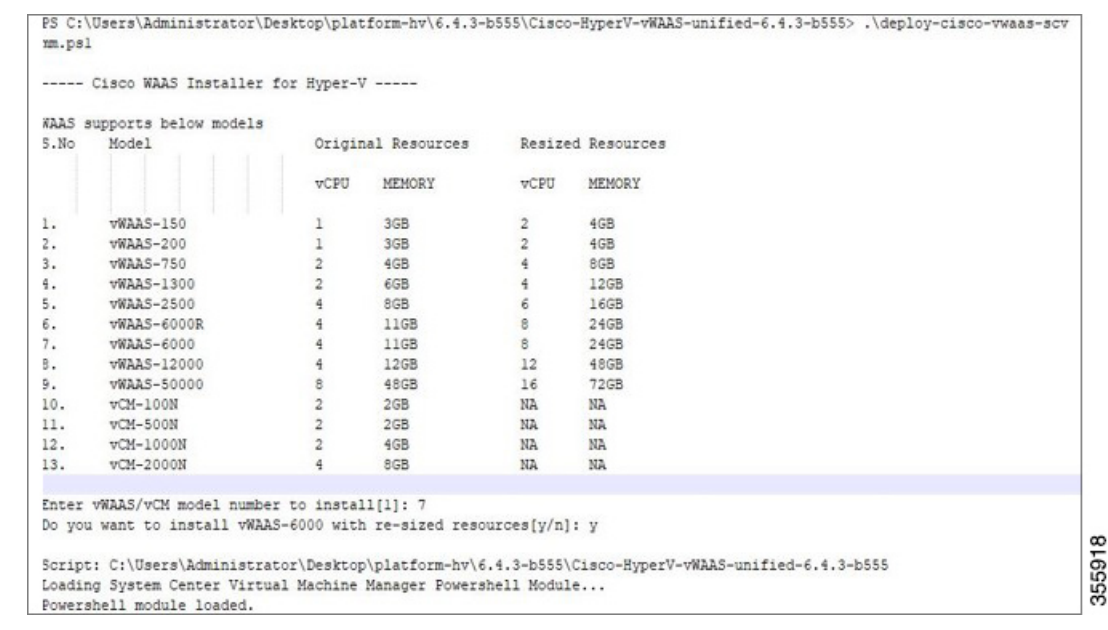

#### **Figure 3: Cisco vWAAS and Cisco vCM Resources for Cisco vWAAS on Hyper-V**

- **Step 2** At the **Enter vWAAS/vCM model to install** prompt, enter the line number for the model that you want to install. For example, from the listing shown in the above figure, if you enter **7**, you will select **vWAAS-6000**.
- **Step 3** At the **Do you want to install vWAAS-6000 with resized resources [y/n]** prompt, enter **Y** to select resized resources.
- **Step 4** After you select **Y**, the system displays the associated script, for example:

```
Script:
C:\Users\Administrator\Desktop]platform-hv\6.4.3-b55\Cisco-HyperV-vWAAS-unified-6.4.3-b55
Loading System Center Virtual Machine Manager Powershell Module...
Powershell module loaded.
```
### **Resizing for Cisco vWAAS on RHEL CentOS or SUSE Linux**

#### **Procedure**

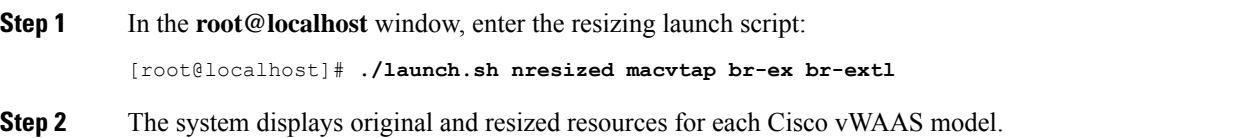

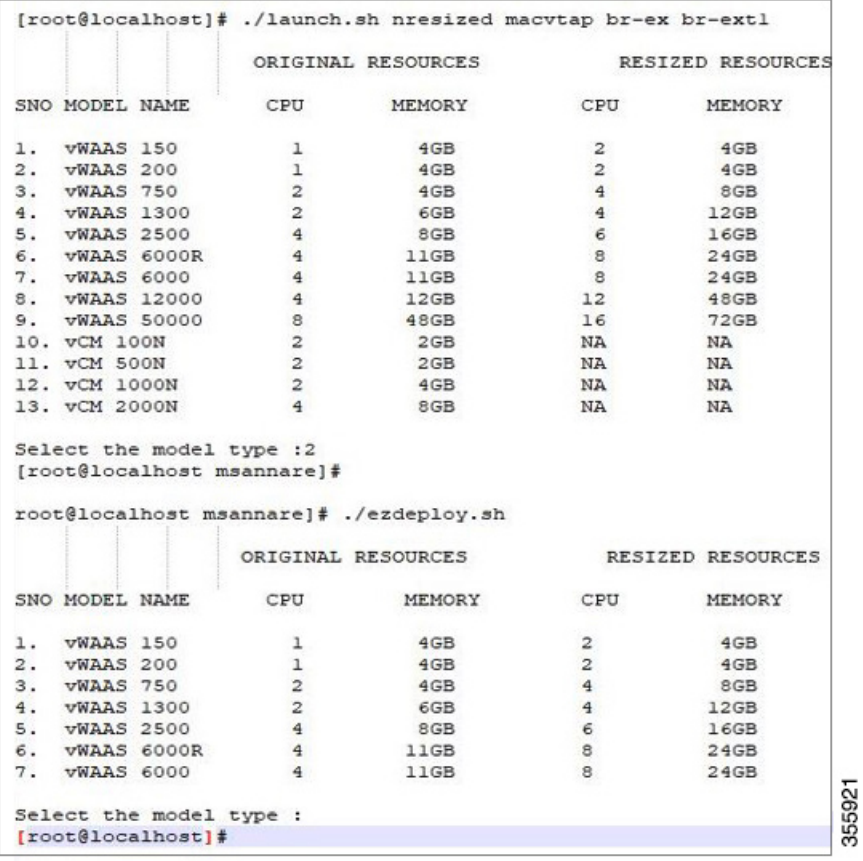

#### **Figure 4: Cisco vWAAS and Cisco vCM Resources on CentOS or SUSE Linux**

**Step 3** At the **Select the model type** prompt, enter the line number of the model type for your system. For example, if you click **7**, you will select **vWAAS-6000**.

The system displays the following message:

Do you want to install vWAAS-6000 with resized resources [y/n] Enter Y to select resized resources.

**Step 4** Launch the EzDeploy script:

[root@localhost]# **./ezdeploy.sh**

The **EzDeploy** script also displays both the original and resized resources, as shown in the above figure.

**Step 5** The system deploys the selected model, with resized resources.

### **Resizing for Cisco vWAAS on NFVIS**

#### **Procedure**

**Step 1** To resize Cisco vWAAS on Cisco NFVIS, install the Cisco vWAAS OVA with Cisco WAAS Version 6.4.1b or later. The following figure shows the NFVIS profiles listing for original and resized Cisco vWAAS resources.

**Figure 5: Cisco vWAAS Profiles Listing on Cisco vWAAS on NFVIS**

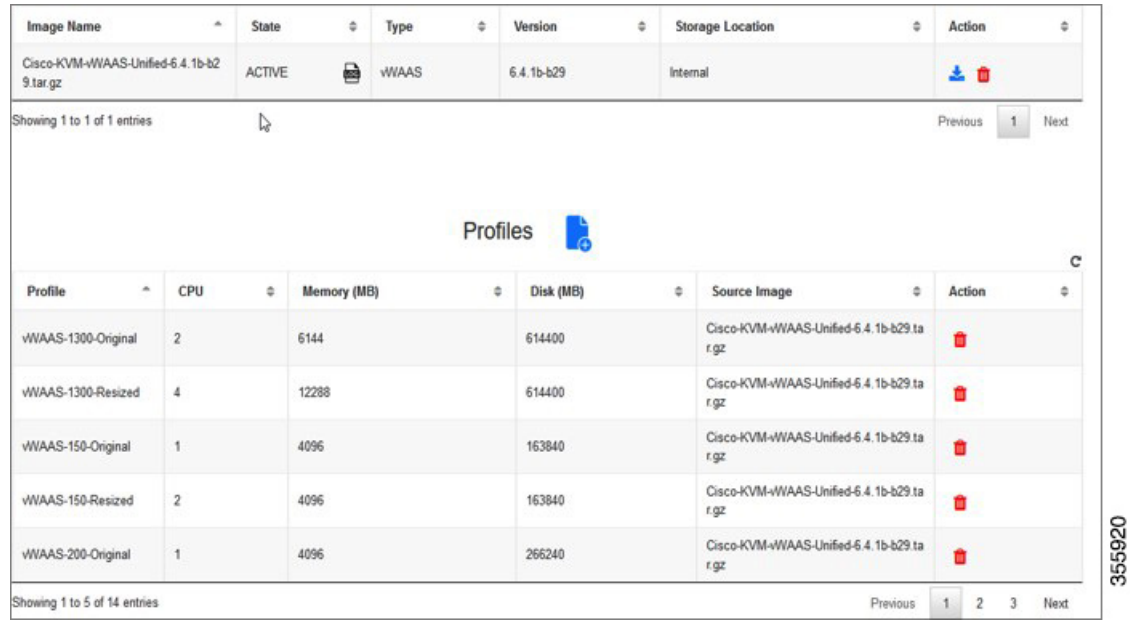

<span id="page-19-0"></span>**Step 2** For more information on resizing Cisco vWAAS on NFVIS, see the *Cisco [Enterprise](https://www.cisco.com/c/en/us/support/routers/enterprise-nfv-infrastructure-software/products-installation-and-configuration-guides-list.html) Network Function Virtualization Infrastructure [Configuration](https://www.cisco.com/c/en/us/support/routers/enterprise-nfv-infrastructure-software/products-installation-and-configuration-guides-list.html) Guide*.

## **DRE Disk, Object Cache, and Akamai Connect Cache Capacity**

The two tables in this section describe:

- The first table shows default specifications for DRE disk, object cache, and Akamai Connect cache capacity for Cisco WAVE models.
- The second table shows default and resized specifications for DRE disk, object cache, and Akamai Connect cache capacity for Cisco vWAAS models.

| Cisco WAVE Model | <b>DRE Disk Capacity</b> | <b>Default Object Cache</b><br><b>Capacity</b> | <b>Default Akamai Connect</b><br><b>Cache Capacity</b> |
|------------------|--------------------------|------------------------------------------------|--------------------------------------------------------|
| WAVE 294-4G      | $40$ GB                  | 102 GB                                         | 59 GB                                                  |

**Table 18: DRE Disk, Default OC, and Default Akamai Connect Cache by Cisco WAVE Model**

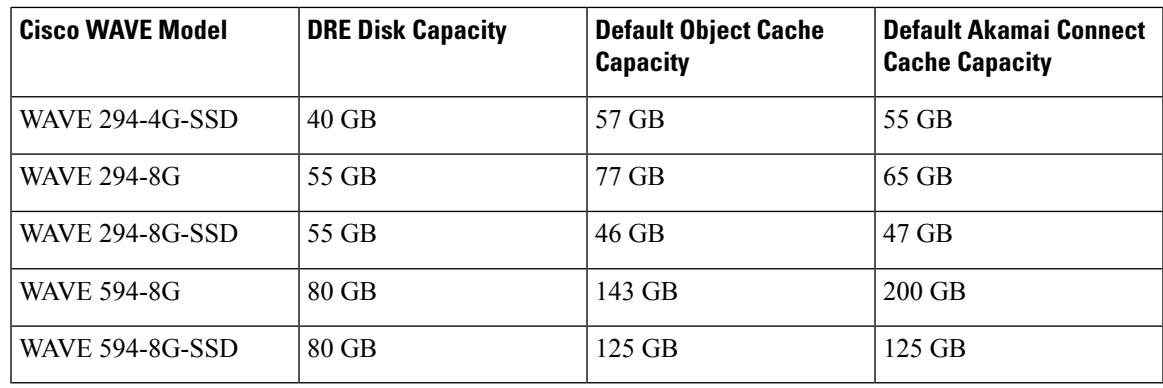

**Table 19: Default and Resized DRE, OC, and Akamai Connect Cache, by Cisco vWAAS Model**

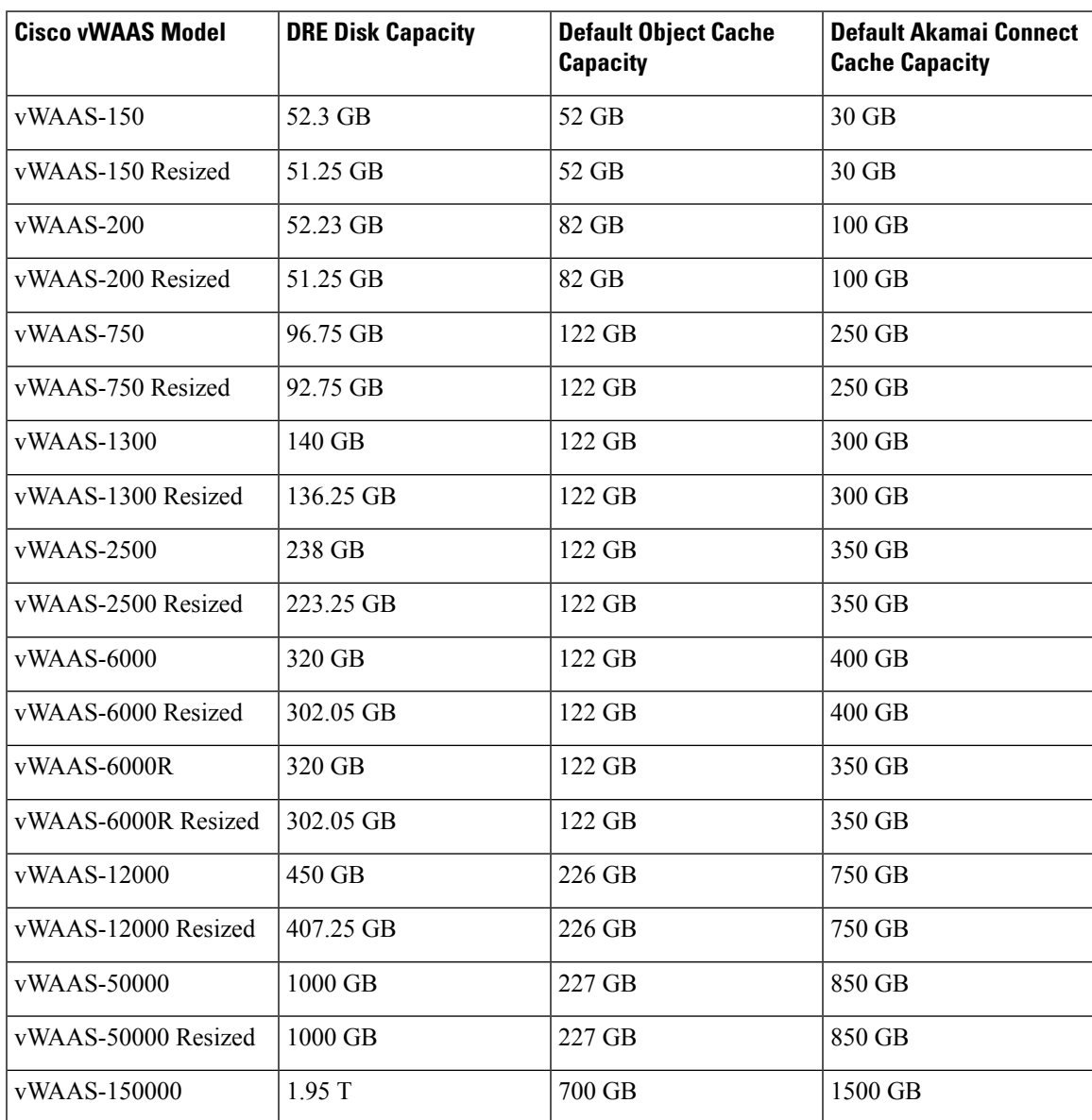

## <span id="page-21-0"></span>**Cisco Hardware Platforms Supported for Cisco vWAAS**

This section contains the following topics:

## <span id="page-21-1"></span>**Platforms Supported for Cisco vWAAS, by Hypervisor Type**

For each hypervisor used with Cisco vWAAS, the following table shows the types of platforms supported for Cisco vWAAS, including minimum Cisco WAAS version, host platform, and disk type.

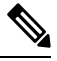

**Note**

Cisco ISR-4321 with IOS-XE 16.9.x is supported for Cisco vWAAS in Cisco WAAS Version 6.4.1b and later.

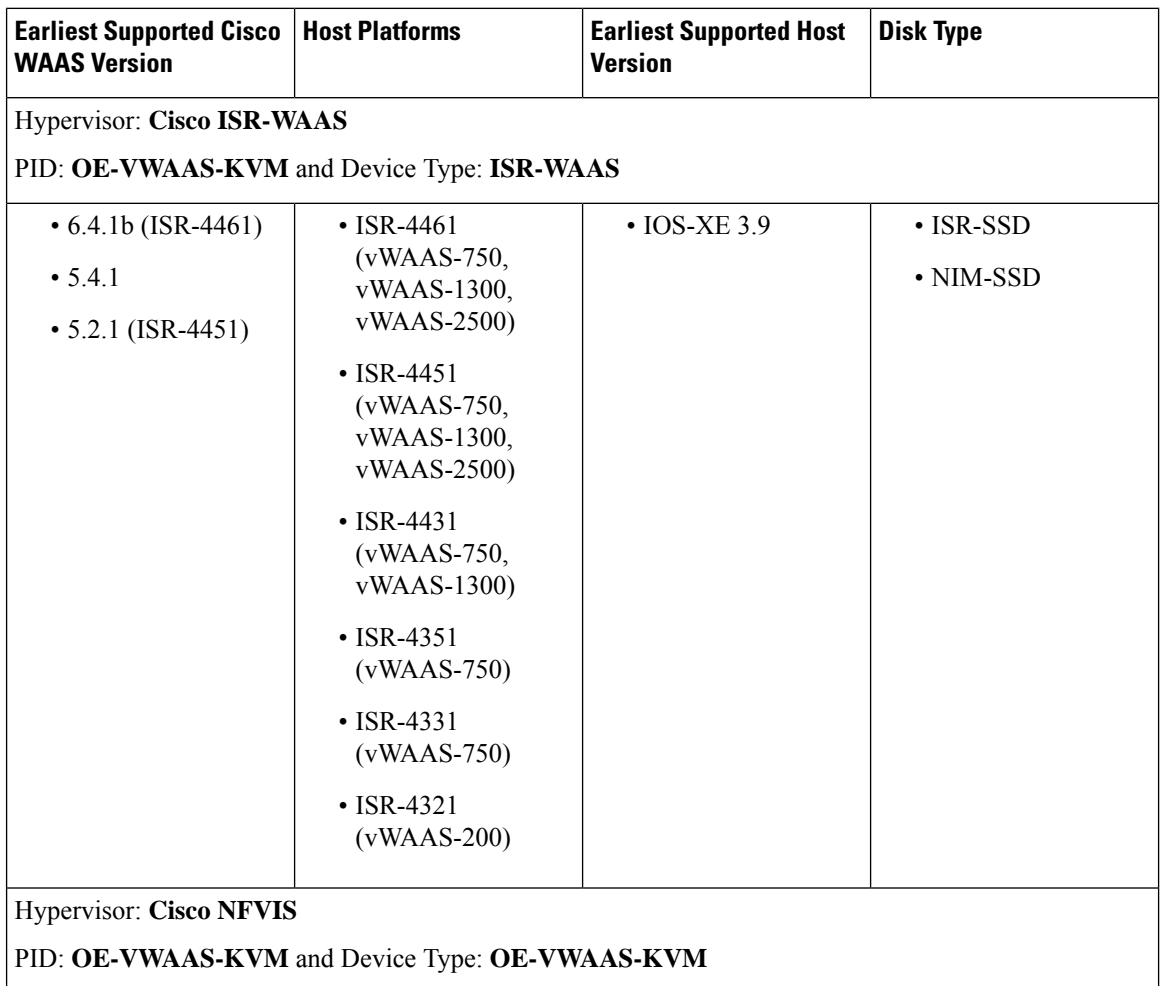

**Table 20: Platforms Supported for Cisco vWAAS, by Hypervisor Type**

 $\mathbf l$ 

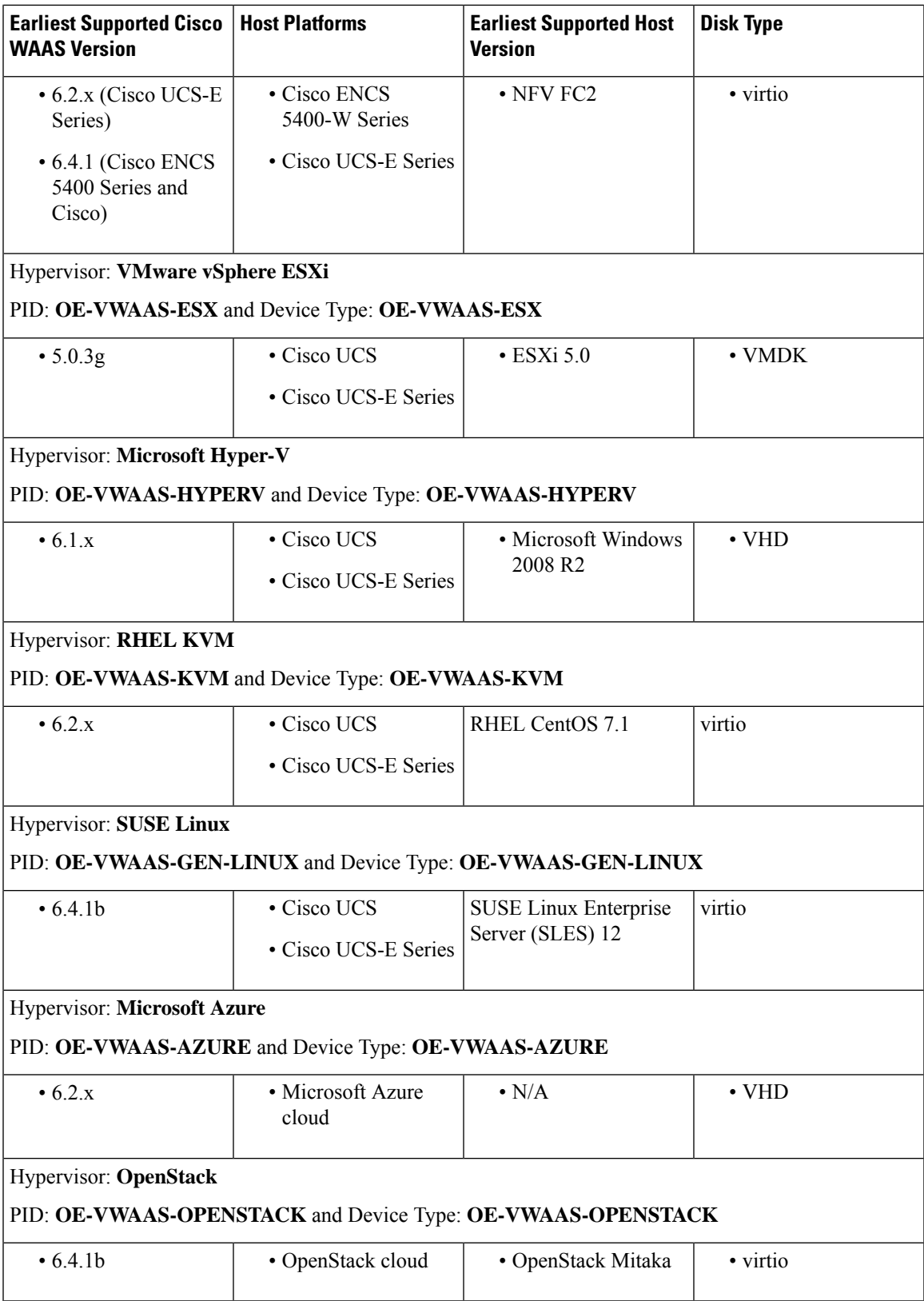

## **Components for Deploying Cisco vWAAS, by Hypervisor Type**

For each hypervisor used with Cisco vWAAS, the following table showsthe components used to deploy Cisco vWAAS, including package format, deployment tool, preconfiguration tool (if needed), and network driver.

| <b>Hypervisor</b>   | Package<br><b>Format</b> | <b>Deployment</b><br>Tool | <b>Pre-Configuration</b>   | <b>Network</b><br><b>Driver</b> |
|---------------------|--------------------------|---------------------------|----------------------------|---------------------------------|
| Cisco ISR-WAAS      | $\cdot$ OVA              | $\cdot$ Ezconfig          | • onep                     | • virtio_net                    |
| Cisco NFVIS         | $\cdot$ TAR              | $\cdot$ NFVIS             | • Bootstrap Day0<br>config | · virtio_net                    |
| VMware vSphere ESXi | $\cdot$ OVA              |                           |                            | $\cdot$ vmxnet3                 |
| Microsoft HyperV    | $\cdot$ Zip              | • Powershell<br>script    |                            | • netysc                        |
| <b>RHEL KVM</b>     | $\cdot$ TAR              | • EZdeploy<br>• launch.sh |                            | • virtio_net                    |
| Microsoft Azure     | $\cdot$ JSON<br>template |                           |                            | • netysc                        |

**Table 21: Components for Deploying Cisco vWAAS, by Hypervisor Type**

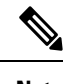

**Note** Cisco Virtual Interface Cards (VICs) are not qualified for Cisco vWAAS.

## **Components for Managing Cisco vWAAS, by Hypervisor Type**

For each hypervisor used with Cisco vWAAS, the following table shows the components used to manage Cisco vWAAS, including Cisco vCM model, Cisco vWAAS model, number of instancessupported, and traffic interception method used.

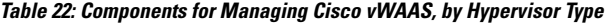

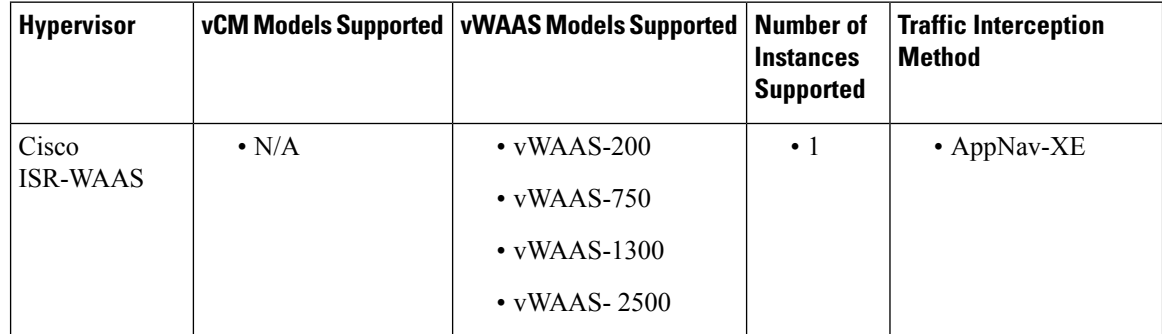

I

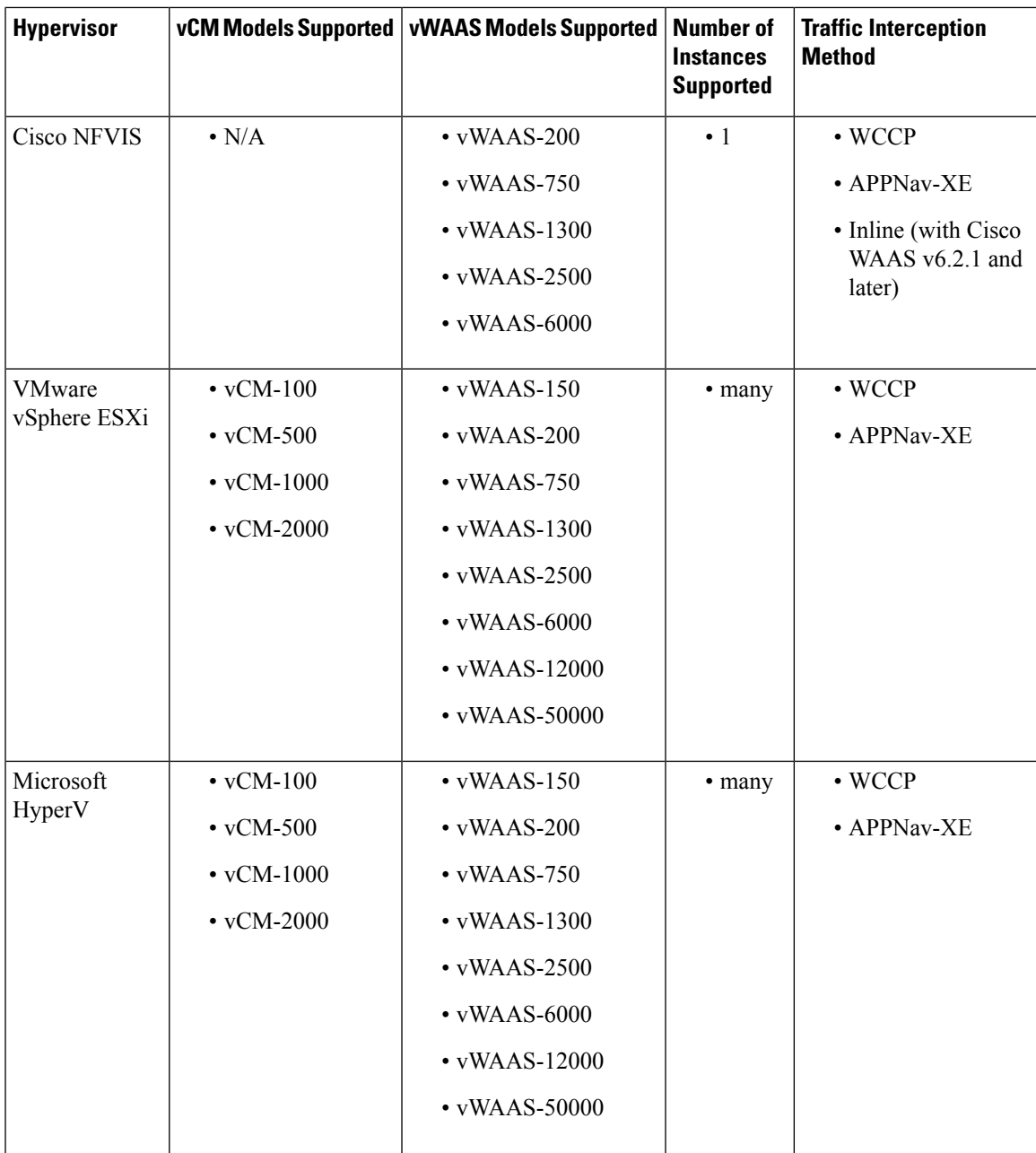

I

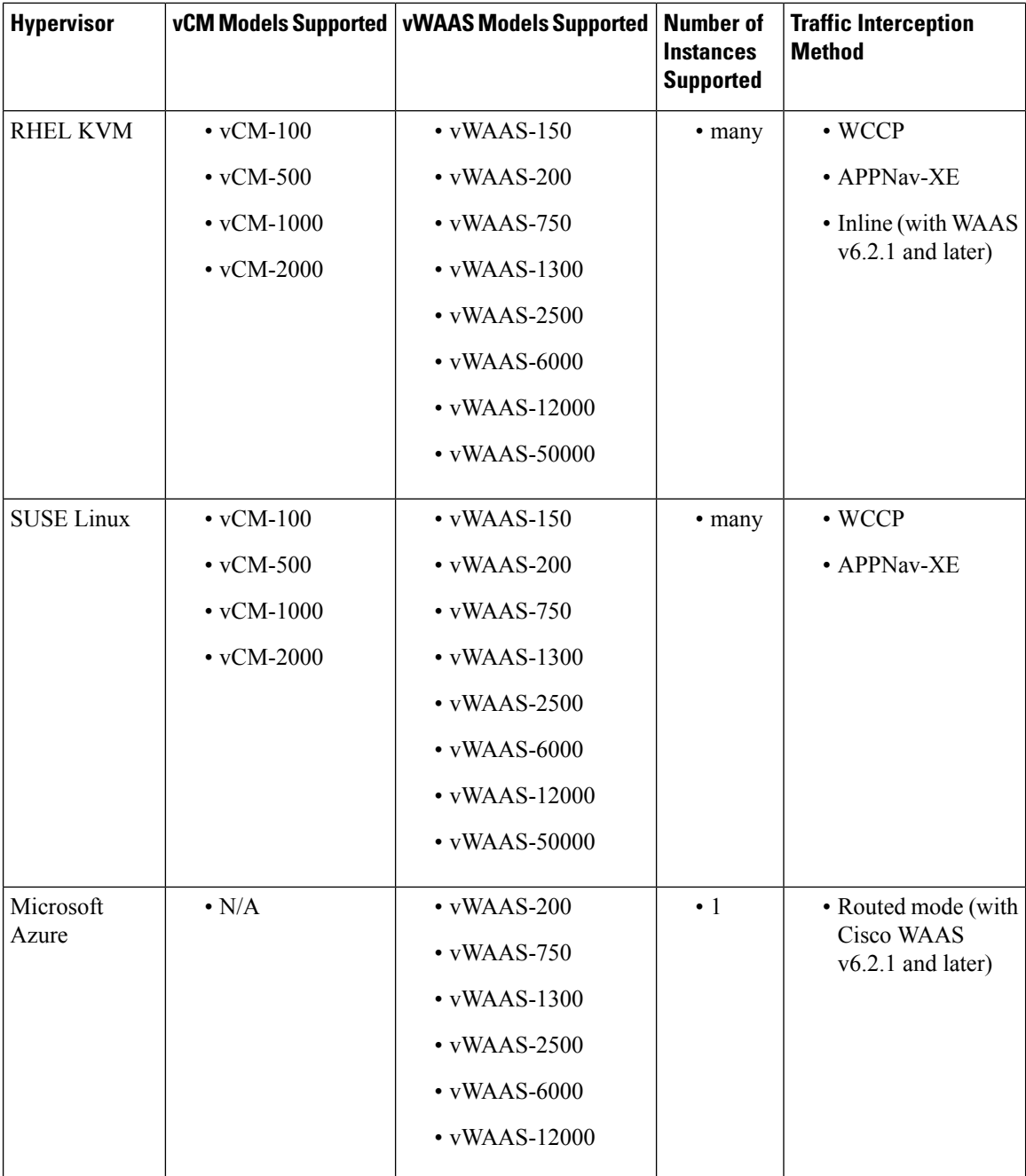

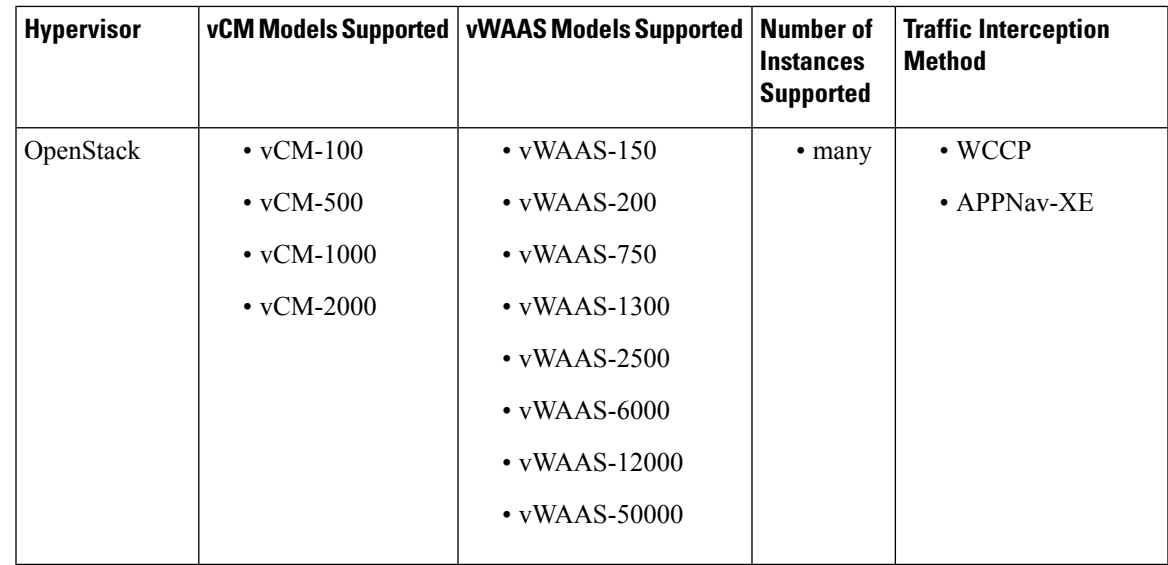

## **Cisco UCS E-Series Servers and NCEs**

This section contains the following topics:

### **Cisco vWAAS and Cisco UCS E-Series Interoperability**

Cisco UCS E-Series servers and Cisco UCS E-Series Network Compute Engines (NCEs) provide platforms for Cisco vWAAS and Cisco ISR routers. The following table shows the supported operating systems, hypervisors, Cisco ISR routers, and the minimum version of Cisco IOS-XE used.

#### **Table 23: Cisco vWAAS and UCS E-Series Interoperability**

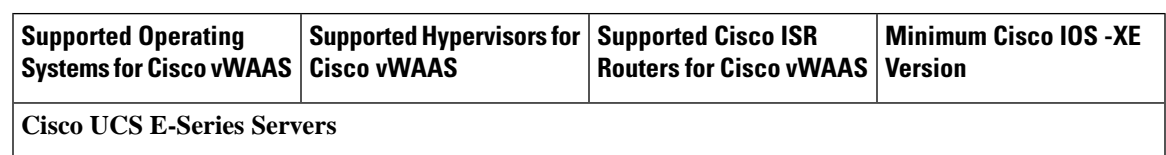

I

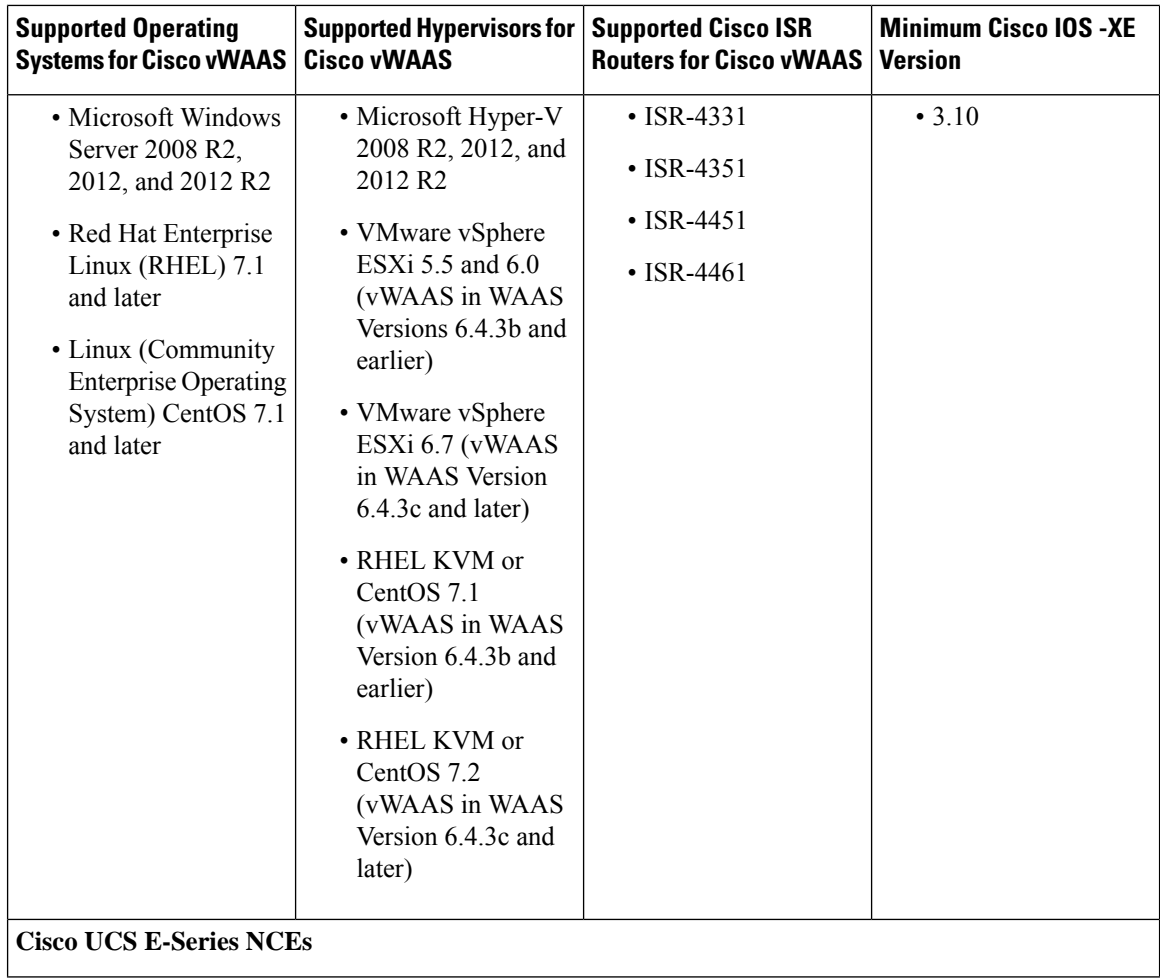

Ш

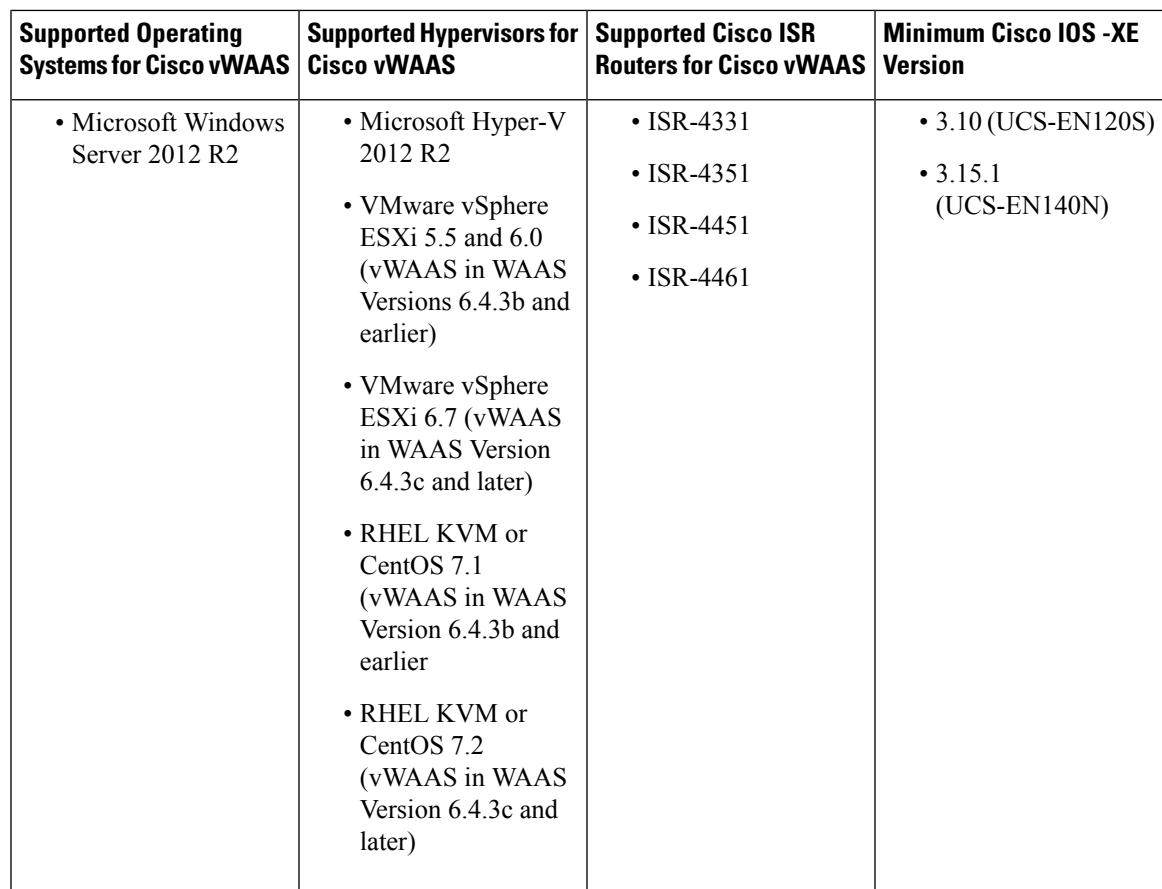

### **Cisco vWAAS and Cisco UCS E-Series Memory Guidelines and Requirements**

When calculating memory requirements for your vWAAS system, include the following parameters:

- A minimum of 2 GB of memory is needed for VMware v5.0, v5.1, or v6.0.
- A minimum of 4 GB of memory is needed for VMware v5.5.
- You must also allocate memory overhead for vCPU memory. The amount is dependent on the number of vCPUs for your system: 1, 2, 4, or 8 vCPUs.

For information on vCPUs, ESXi server datastore memory, and disk space by Cisco vWAAS model and vCM model, see the chapter "Cisco vWAAS on VMware ESXi."

#### **Example 1**:

A deployment of vWAAS-750 on the UCS-E140S, using VMware v6.0: Cisco UCS-E140S has a default value of 8 GB memory (which can be expanded to 48 GB).

- Cisco vWAAS-750 requires 6 GB memory + VMware v6.0 requires 2 GB memory = 6 GB memory, which is below the default memory capacity of the UCS-E140S.
- You can deploy Cisco vWAAS-750 on the Cisco UCS-E140S without adding additional memory to the Cisco UCS-E140S DRAM.

#### **Example 2**:

A deployment of vWAAS-1300 on the UCS-E140S, using VMware v6.0: Cisco UCS-E140S has a default value of 8 GB DRAM, (which can be expanded to 48 GB).

- Cisco vWAAS-1300 requires 6 GB memory + VMware v6.0 requires 2 GB DRAM = 8 GB memory, which equals the memory capacity of UCS-E140S.
- To deploy Cisco vWAAS-1300 on the Cisco UCS-E140S, you must add additional memory to the Cisco UCS-E140S memory.

 $\mathscr{P}$ 

For Cisco vWAAS datastore, you can use either SAN storage or local storage on the VMware ESXi server. NAC Appliance Server (NAS) should only be used in nonproduction scenarios, such as test purposes. **Note**

The following table shows memory and disk storage capacity for Cisco UCS E-Servers NCEs.

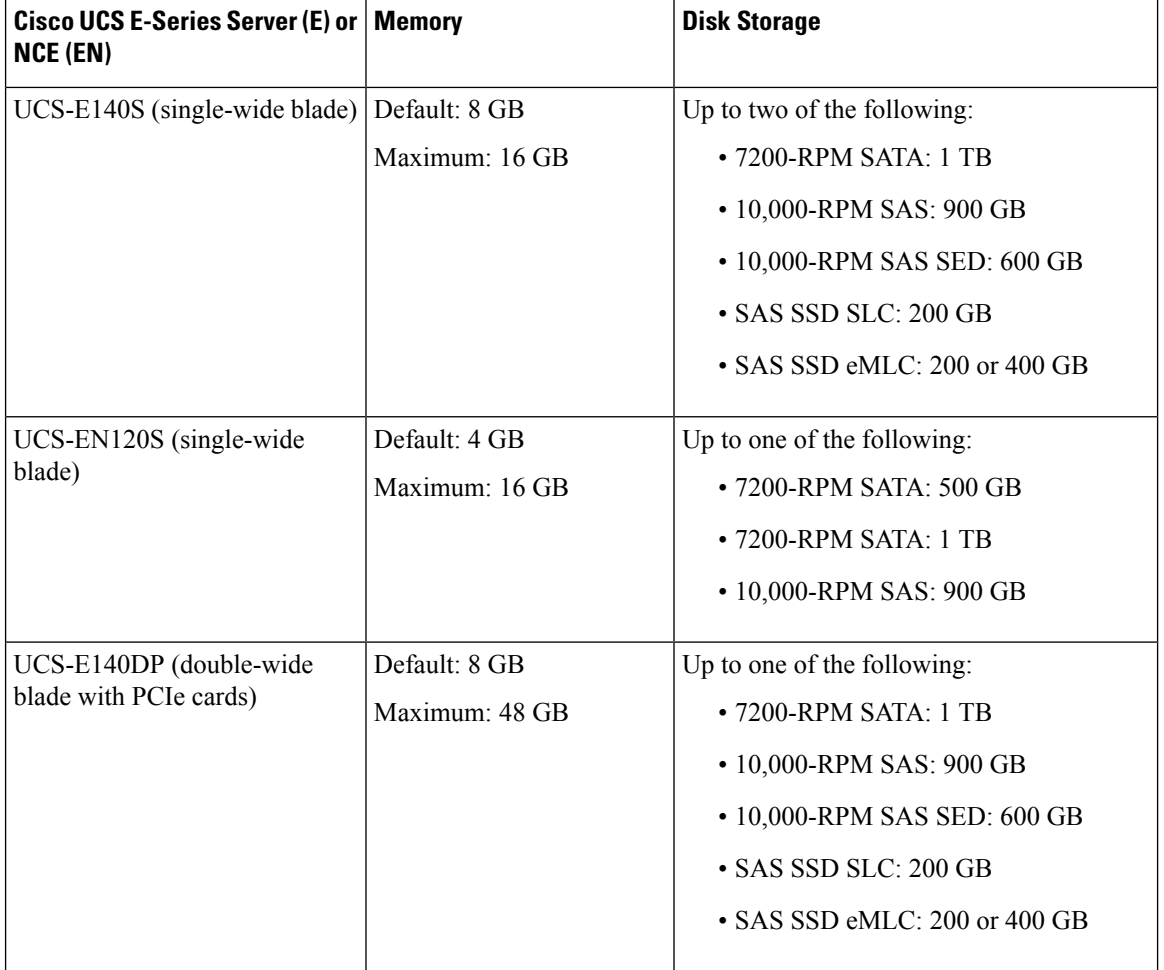

#### **Table 24: Memory and Disk Storage for Cisco UCS E-Servers NCEs**

 $\mathbf l$ 

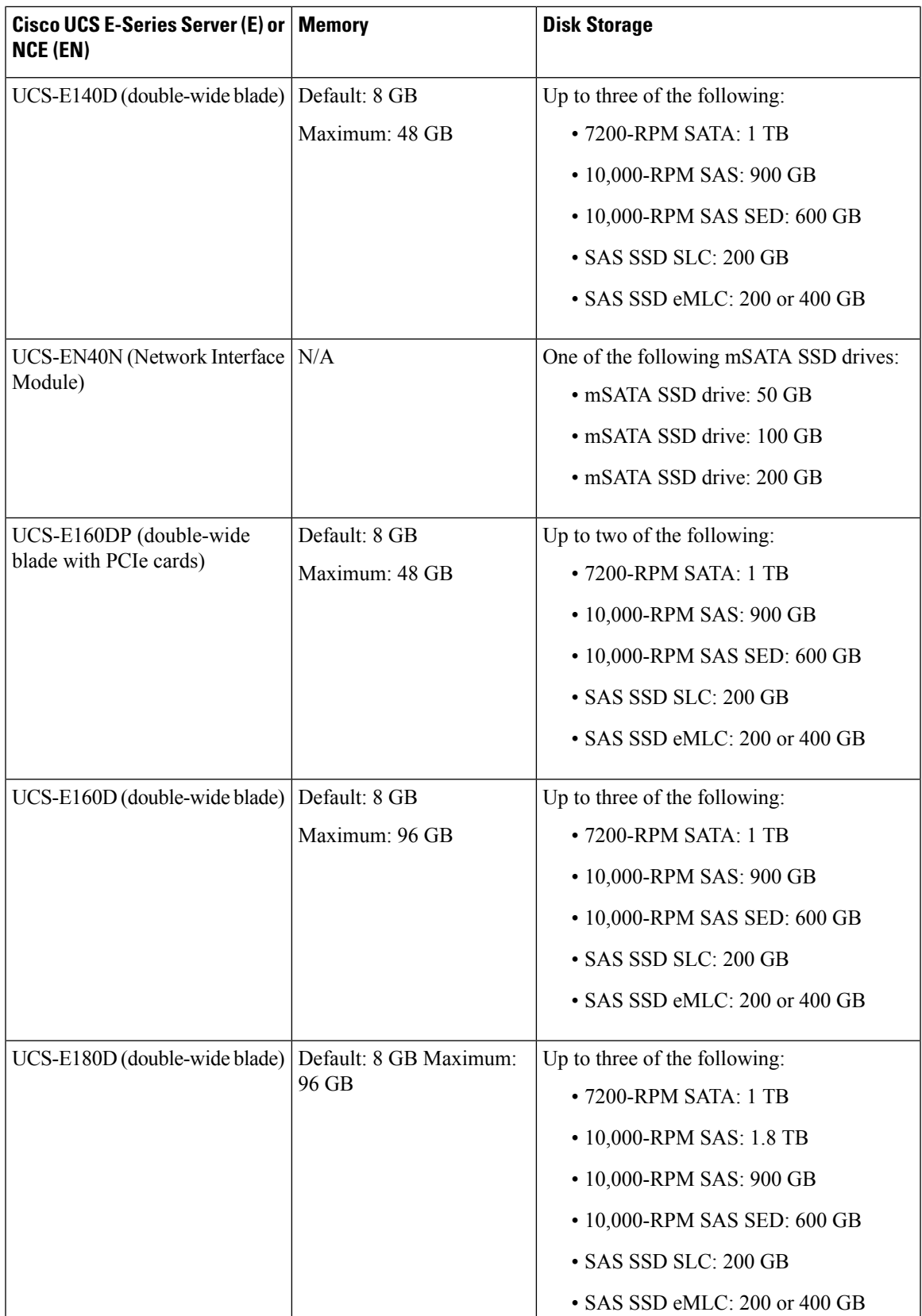

### **Cisco ENCS 5400-W Series**

This section contains the following topics:

### **About the Cisco ENCS 5400 Series**

The Cisco Enterprise Network Compute System (ENCS) 5400-W Series is designed for the Cisco Enterprise Network Functions Virtualization (NFV) solution, and is available for Cisco vWAAS in Cisco WAAS Version 6.4.1 and later.

**The Cisco <b>ENCS** 5400-W Series: ENCS 5406-W, 5408-W, and 5412-W, is an x86 hybrid platform is designed for the Cisco Enterprise NFV solution, for branch deployment and for hosting WAAS applications. These high-performance units achieves this goal by providing the infrastructure to deploy virtualized network functions while acting as a server that addresses processing, workload, and storage challenges.

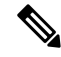

Cisco vWAAS is designed to run in appliance mode or as a Virtualized Network Function (VNF) in three Cisco ENCS 5400-W series models: Cisco ENCS 5406-W, Cisco ENCS 5408-W, Cisco ENCS 5412-W, and three Cisco PIDs: ENCS 5406-K9, ENCS 5408-K9, ENCS 5412-K9. **Note**

For more information on the Cisco ENCS 5400 series, see the Cisco 5400 [Enterprise](http://www.cisco.com/c/en/us/products/collateral/routers/5400-enterprise-network-compute-system/datasheet-c78-738512.html) Network Compute [System](http://www.cisco.com/c/en/us/products/collateral/routers/5400-enterprise-network-compute-system/datasheet-c78-738512.html) Data Sheet .

For information on Cisco vWAAS with NFVIS on the ENCS 5400 Series, see the chapter "Cisco vWAAS with Cisco Enterprise NFVIS."

### **Cisco ENCS 5400-W Series Hardware Features and Specifications**

The following table shows specifications that apply to all three Cisco ENCS 5400-W series models. For more information, see the Cisco 5400 [Enterprise](http://www.cisco.com/c/en/us/products/collateral/routers/5400-enterprise-network-compute-system/datasheet-c78-738512.html) Network Compute System Data Sheet .

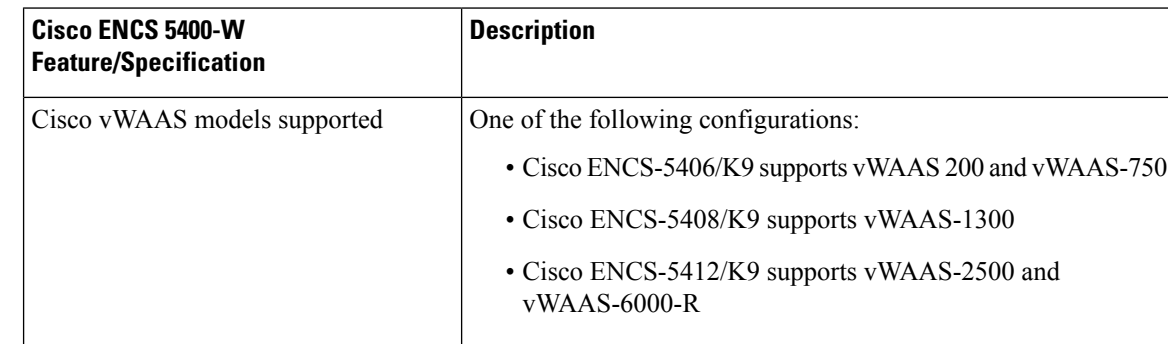

**Table 25: Cisco ENCS 5400 Series Features and Specifications**

 $\mathbf l$ 

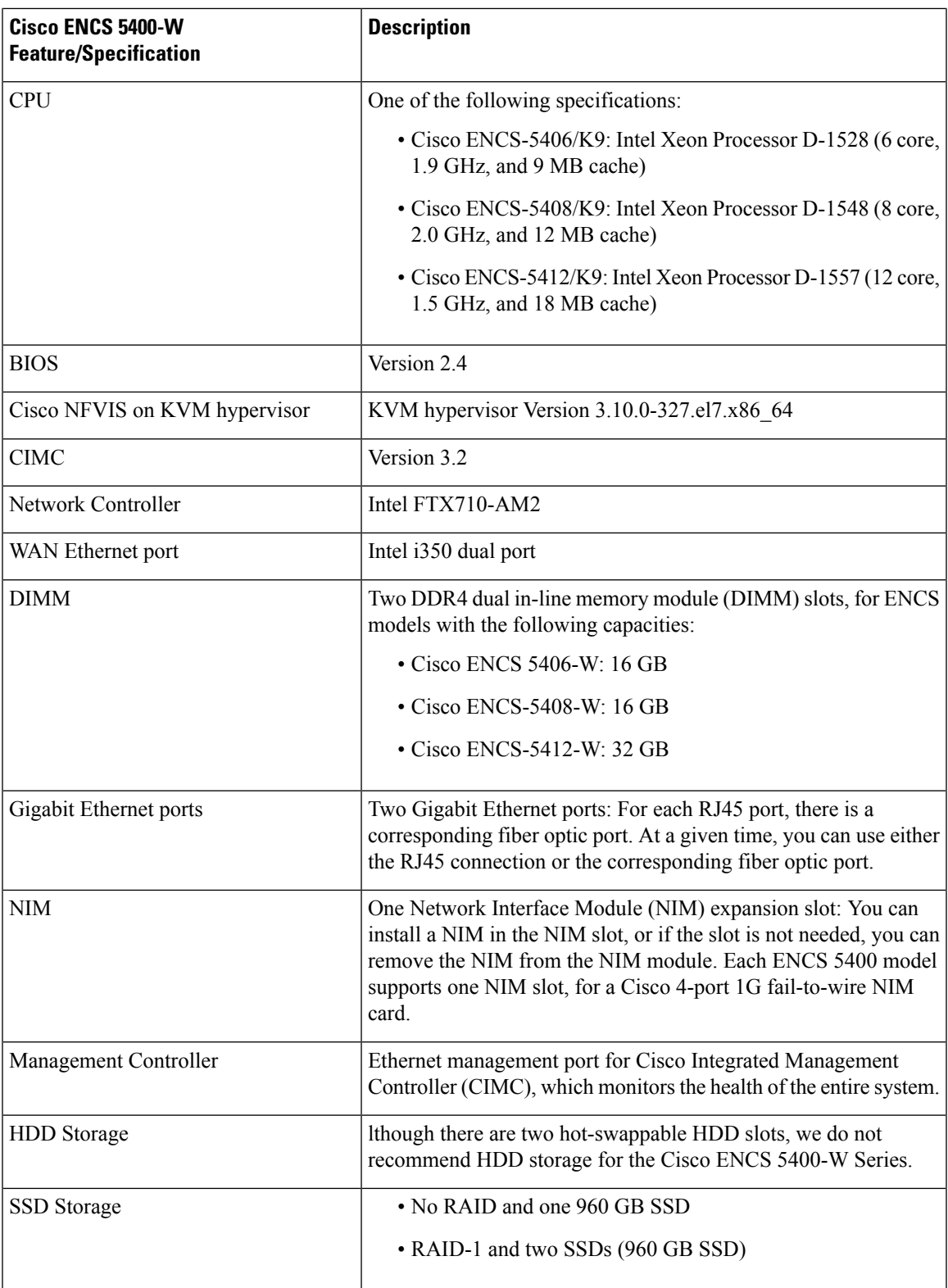

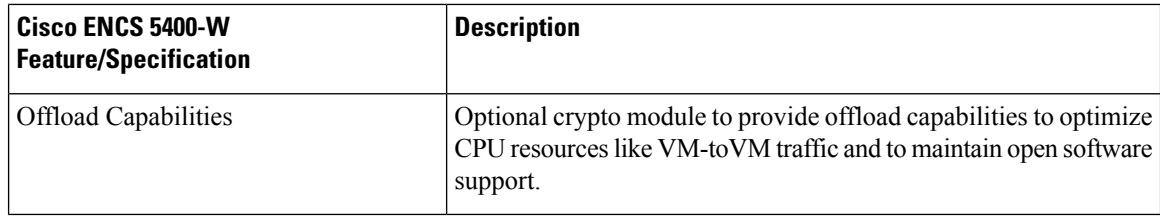

## <span id="page-33-0"></span>**Hypervisors Supported for Cisco vWAAS and vCM**

Here is an overview of hypervisors are supported for Cisco vWAAS and vCM.

• **Cisco ISR-WAAS**

Cisco ISR-WAAS is the implementation of vWAAS running in a Cisco IOS-XE software container on a Cisco ISR4400 Series router. In this context, **container** refers to a KVM hypervisor that runs virtualized applications on the Cisco ISR-4400 Series router.

Cisco ISR-4461 is supported for Cisco vWAAS in Cisco WAAS 6.4.1b and later.

#### • **VMware ESXi**

Cisco vWAAS for VMware ESXi provides cloud-based application delivery service over the WAN in ESX/ESXi-based environments. Cisco vWAAS on VMware vSphere ESXi is delivered an OVA file. The vSphere client takes the OVA file for a specified vWAAS model, and deploys an instance of that vWAAS model.

#### • **Microsoft Hyper-V**

Microsoft Hyper-V, available for vWAAS with WAAS Version 6.1.x and later, provides virtualization services through hypervisor-based emulations.

Cisco vWAAS on Microsoft Hyper-V extends Cisco networking benefits to Microsoft Windows Server Hyper-V deployments.

#### • **RHEL KVM and KVM CentOS**

Cisco vWAAS on RHEL KVM (Red Hat Enterprise Linux Kernel-based Virtual Machine) is a virtual WAAS appliance that runs on a RHEL KVM hypervisor. Cisco vWAAS on RHEL KVM extends the capabilities of ISR-WAAS and vWAAS running on the Cisco UCS E-Series Servers.

- Cisco vWAAS on RHEL KVM is available for vWAAS in WAAS Version 6.2.1 and later.
- Cisco vWAAS on KVM on CentOS (Linux Community Enterprise Operating System) is available for vWAAS in WAAS Version 6.2.3x and later.

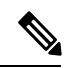

Cisco vWAAS on RHEL KVM can also be deployed as a tar archive (tar.gz) to deploy Cisco vWAAS on Cisco Network Functions Virtualization Infrastructure Software (NFVIS). The NFVIS portal is used to select the tar.gz file to deploy vWAAS. **Note**

• **Cisco Enterprise NFVIS**

Ш

Cisco Enterprise NFV Infrastructure Software (NFVIS) offers flexibility and choice in deployment and platform options for the Cisco Enterprise NFV solution. By virtualizing and abstracting the network services from the underlying hardware, NFVIS allows virtual network functions (VNFs) to be managed independently and to be provisioned dynamically.

- For vWAAS on WAAS Version 5.x to 6.2.x, Cisco NFVIS is available for vWAAS running on Cisco UCS E-Series Servers.
- For vWAAS on WAAS Version 6.4.1 and later, Cisco NFVIS is available for vWAAS running on Cisco UCS E-Series Servers and the Cisco ENCS 5400 Series.

## <span id="page-34-0"></span>**Cloud Platforms Supported for Cisco vWAAS**

Cisco vWAAS supports the following cloud computing platforms:

- **Microsoft Azure**: Used with Cisco vCM and Cisco vWAAS models supported on Microsoft Hyper-V. Cisco vWAAS in Azure is supported for Cisco vWAAS in Cisco WAAS Version 6.2.1x and later.
- **OpenStack**: Used with Cisco vCM and Cisco vWAAS models supported on Linux KVM on CentOS, Cisco vWAAS in OpenStack is supported for Cisco vWAAS in Cisco WAAS Version 6.4.1b and later.

For more information, see the chapter "Cisco vWAAS in Cloud Computing Platforms."

L